### **WEB** PROGRAMLAMA II

Öğr. Gör. M. Mutlu YAPICI

Ankara Üniversitesi Elmadağ Meslek Yüksekokulu

## **Ders İzlencesi**

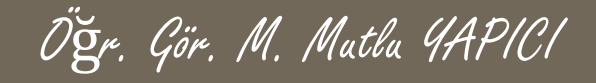

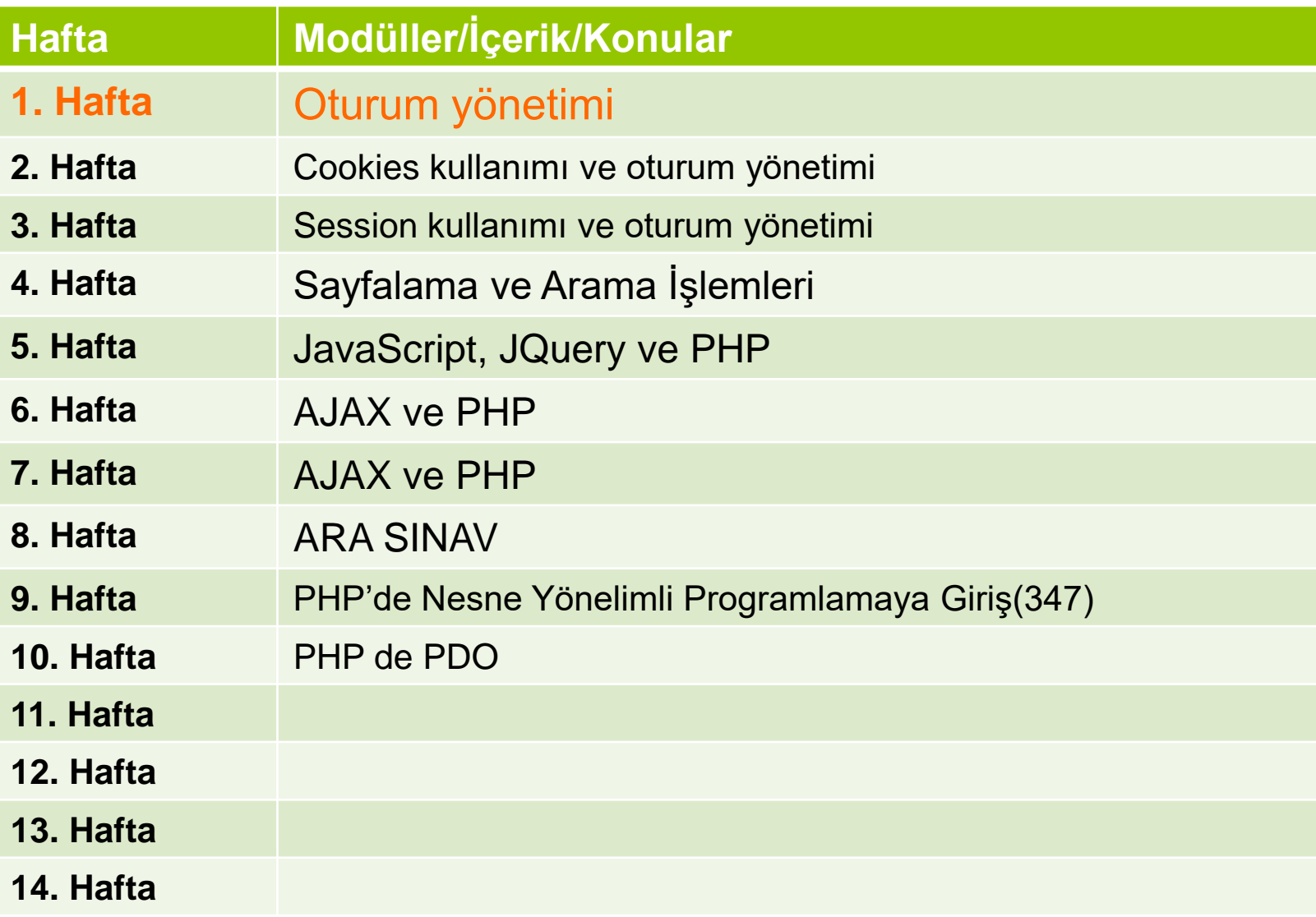

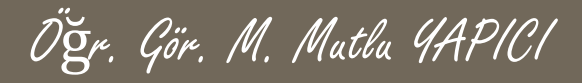

## **Bu Ünitede Ele Alınan Konular**

### **Oturum yönetimi**

- Cookies kullanımı ve oturum yönetimi
- Session kullanımı ve oturum yönetimi
- Sayfalama ve Arama İşlemleri

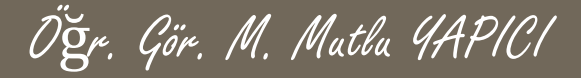

### **Ders Kazanımları**

Bu bölümü Bitirdiğimizde,

### **Oturum yönetimi**

- Cookies kullanımı ve oturum yönetimi
- Session kullanımı ve oturum yönetimi
- Sayfalama ve Arama İşlemleri

öğrenmiş olacaksınız.

**Türkçede çerez de dediğimiz Cookie'ler web programlamada sayfamıza gelen kullanıcıların bilgilerini kendi bilgisayarları üzerinde tutmak istediğimizde sıklıkla kullanılmaktadır. Üye giriş işlemleri, online alışveriş işlemleri ve sepet uygulamaları gibi yerlerde sıklıkla kullanılmaktadır. SetCoockie() fonksiyonu ile bir bilgiyi çerez dosyaları içerisine kaydedebilir ve daha sonra oradan okuyarak kullanabiliriz. Cookie kullanımında dikkat edilmesi gereken en önemli nokta bu dosyalar kullanıcının kendi bilgisayarında tutulduğu ve ufak bir kod yardımı ile istenilen internet sayfasından kolayca ulaşılabildiği için şifre gibi önemli bilgiler bu dosyalarda tutulmamamlıdır. Fonksiyonun kullanım şekli;**

Öğr. Gör. M. Mutlu YAPICI

**Bool Setcookie** (*degisken adı, degeri, zaman ayarı, erişim yolu, erişecek adres, https, httponly*);

- **Değişken adı :** Çereze kaydedilecek değişkenin ismi
- **Değeri :** Değişkenin değeri. Burada şifre gibi güvenlik önemi olan değerler saklanmamalı.
- **Zaman ayarı :** Zaman aşımını kontrol eden değerdir. oturumun hangi süre içerisinde açık kalacağını belirler.
- **Erişim yolu :** Bu parametre bize server üzerinde hangi kısımlarda oturumun etkili olacağını belirtir. Üyelerin sitedeki belli bir alana girmesine izin veriyorsak dizini belirtmeliyiz. Aksi taktirde '/' yazarak tüm sitede geçerli kılabiliriz.
- **Erişim yolu :**Çerezin kullanılabileceği site adını tanımlar. Sitenin subdomainli alt sitelerinde oturumun geçerli olmasını bu şekilde sağlarız.
- **https :** Çerezin güvenli bağlantı üzerinden kullanıcıya veri aktarımını istiyorsak bu değere *TRUE* yazmalıyız. Aksi taktirde bu değer *FALSE* döner.
- **Httponly :** Bu alan *TRUE* değer alırsa veri sadece http üzerinden aktarılır. Yani çereze JS gibi script dilleri ile erişim gerçekleşmez. Bu XSS saldırılarında kimlik hırsızlığı riskini azaltmaya yöneliktir. bkz([XSS\)](http://en.wikipedia.org/wiki/Cross-site_scripting)

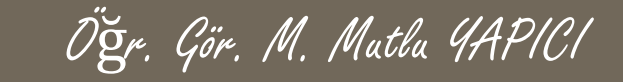

**//Çerezlerin kaydedildiği sayfa içi cookieKayit.php**

**Setcookie ("adi","M. Mutlu YAPICI");**

**echo"<a href='cookieOku.php'>Çerezi Okumak İçin Tıklayın</a>";**

Cerezi Okumak İçin Tıklayın

**//Çerezlerin okunacağı sayfa içi cookieOku.php**

**if( isset(\$\_COOKIE['adi']))**

Hos Geldin M. Mutlu YAPICI

```
echo "<h2>Hoş Geldin {$_COOKIE['adi']}";///çerezin değerini okuyoruz
```
**}else**

**{**

**echo "Kayıtlı Çerez Bulunamadı";**

**Yukarıdaki kodları incelediğimizde ilk sayfada 'adi' değişkenine değer olarak 'M. Mutlu YAPICI' verisi kaydediliyor. Daha sonra bağlantıya tıklayarak gittiğimiz cerezoku.php sayfasında \$\_COOKIE['adi'] komutu ile çerez içindeki 'adi' değişkeninin değeri okunup ekrana yazdırılıyor. Bu örneği bir de zaman sınırı koyarak deneyelim 10 saniye içinde okumak istersek okunsun yoksa çerez silinsin istiyoruz. Bunun için setcookie fonksiyonuna zaman kısıtını da ekleyeceğiz. Öncelikle time() fonksiyonu ile o anki zamanı alıp üzerine 10 saniye ekleyip çereze gönderelim.**

**//Çerezlerin kaydedildiği sayfa içi cookieKayit.php Eğer 10 saniyeden sonra girerseniz**

**\$zaman = time()+10;**

**Setcookie ("adi", "M. Mutlu YAPICI" ,\$zaman);**

Kayıtlı Cerez Bulunamadı

**echo"<a href='cookieOku.php'>Çerezi Okumak İçin Tıklayın</a>";**

### **PHP'de Cookie Yönetimi**

**Bir çerezin içerisine istersek birden fazla veride yükleyebiliriz. Bunun için tahmin edebileceğiniz gibi DİZİ leri kullanacağız. Çerezlerde dizileri kullanmanın iki yolu vardır.**

**Birinci yolu çereze yükleyeceğimiz dizinin içeriğini SERIALIZE() PHP fonksiyonu ile bir string değişkeni haline getirip çereze normal bir değişkenmiş gibi yüklemek. Tabi bu şekilde yaparsak çerezden okuduğumuzda da yine o veriyi string halinden dizi haline dönüştürüp kullanmamız gerekir. Bunun içinde UNSERIALIZE() PHP fonksiyonunu kullanırız.**

**İkinci yolu ise dizi içerisine yazdığımız değişkeni sanki bir diziymiş gibi tanımlamalıyız, ancak tırnak içerisinde tanımlamalıyız. Evet bu biraz garip bir yöntem, açıkçası çerezlerde dizi kullanımı olmadığı için bir anlamda bu yöntemle çerezi kandırmış gibi oluyoruz.**

**Bu iki yöntemi de örnekler üzerinde görelim şimdi.**

**\$suan = time();**

**//birinci yöntemle önce yükleyeceğimiz verileri bir diziye atalım**

**\$dizi= array('adi'=>'Mutlu YAPICI','yas'=>31,'meslek'=>'Akademisyen');**

**// şimdi bu dizi içindeki verileri birleştirip tek bir değişken haline getirelim**

```
$veri= Serialize($dizi);
```
**//Çereze yükleyelim**

**\$oldumu= setcookie("Bilgilerim", \$veri, (\$suan+100));**

**if(\$oldumu === true) echo "Çerez Oluşturuldu";**

**else echo "Çerez Oluşmadı";**

**Birinci yöntemin çerez üzerine kaydedilmesini önceki sayfada yaptık şimdi de okuma işlemini yapalım**

Öğr. Gör. M. Mutlu YAPICI

```
if( isset($_COOKIE['Bilgilerim']))
 {
 echo "Okunan Çerez içi (STRING HALİ) = {$_COOKIE['Bilgilerim']} <br>";
  //tekrar diziye dönüştürelim
 $d= unserialize($_COOKIE['Bilgilerim']);
           echo "Dizi Hali = ";
           print_r($d);
 } else
           echo "Çerez oluşmamış ki";
```
**Aşağıda kodun çıktısı görülmektedir. Yukarıda gördünüz gibi önce isset fonksiyonu ile 'Bilgilerim' adında bir çerez oluşmuş mu baktık. Eğer oluşmuşsa Verileri alıp unserialize fonksiyonu ile diziye dönüştürdük. Diziye dönüştürülmüş ve ve önceki halini de ekrana yazdırdık. Çıktısı aşağıdaki gibidir.**

Okunan Cerez içi (STRING HALİ) = a:3:{s:3:"adi":s:12:"Mutlu YAPICI":s:3:"yas":i:31:s:6:"meslek":s:11:"Akademisyen":} Dizi Hali = Array ( $\lceil \text{adi} \rceil$  => Mutlu YAPICI  $\lceil \text{vas} \rceil$  => 31  $\lceil \text{mesh} \rceil$  => Akademisyen)

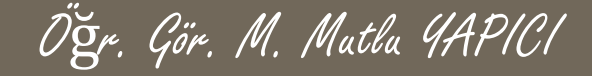

**Şimdi aynı örneği ikinci yöntemle yapalım. Bu yöntemde dediğimiz gibi çerezin içerisine vereceğimiz değişkenin adını dizi tanımlar gibi vereceğiz. Aslında çerez fonksiyonu onu normal bir string değişken adıymış gibi alacak ama aslında biz yazım şekli itibariyle dizi tanımlamış olacağız. :D Biraz karışık gibi.**

```
$suan = time();
```

```
$oldumu = setcookie("mutlu[adi]", "Mutlu YAPICI", ($suan+100));
$oldumu = setcookie("mutlu[yas]", 31,($suan+100));
$oldumu = setcookie("mutlu[meslek]", "Akademisyen", ($suan+100));
```

```
if($oldumu === true)
```
**echo "Çerez Oluşturuldu";**

**else**

```
echo "Çerez Oluşmadı";
```
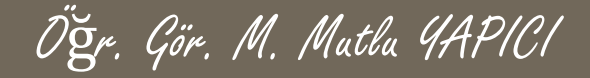

**Okuma kısımı;**

**if( isset(\$\_COOKIE['Mutlu']))**

**{**

**print\_r(\$\_ COOKIE);**

**echo"<br> Adı = {\$\_COOKIE['mutlu']['adi']}";**

**} else**

**echo "Çerez oluşmamış ki";**

**Aşağıda kodun çıktısı görülmektedir.**

Array ( ${\rm [multu]} \Rightarrow$  Array ( ${\rm [adi]} \Rightarrow$  Mutlu YAPICI  ${\rm [yas]} \Rightarrow$  31  ${\rm [mesh]} \Rightarrow$  Akademisyen )  ${\rm [sinid]} \Rightarrow$  1034301492  $\lceil$  utma] => 111872281.1300213960.1480193959.1480193959.1480193959.1  $\lceil$  utmz] => 111872281.1480193960.1.1.utmcsr=(direct)|utmccn=(direct)|utmcmd=(none) [ga] => GA1.1.1300213960.1480193959)  $Ad<sub>1</sub> = Muth *YAPICI*$ 

**Önceki son örnekte gördüğünüz gibi eğer cookie nin zamanını ayarlar ve o zamandan daha sonra erişmeye** kalkarsanız çerezin kendisi silinmese de içindeki bilgiler silinir. Bu yöntemi her hangi bir cookie yi silmek için **de kullanabilirsiniz. Cookie zamanını olduğunuz zamandan daha önceye atarsanız çerez silinmiş olur. Eğer bir zaman vermezseniz tarayıcı kapatılana kadar çerezler saklanır.**

Öğr. Gör. M. Mutlu YAPICI

**Şimdi bir sepet uygulaması yapalım. Basit olarak bir veritabanımızda birkaç ürün olacak ve bu ürünlere ait bilgiler bulunacak. Ürünler sayfamızda bu ürünler listelenecek ve altlarındaki sepete ekle butonuna tıklayınca, sepetimize eklenecek. Sepet bilgilerini ise cookie içerisinde tutacağız. Veritabanınız aşağıdaki gibi olabilir.**

+ Secenekler

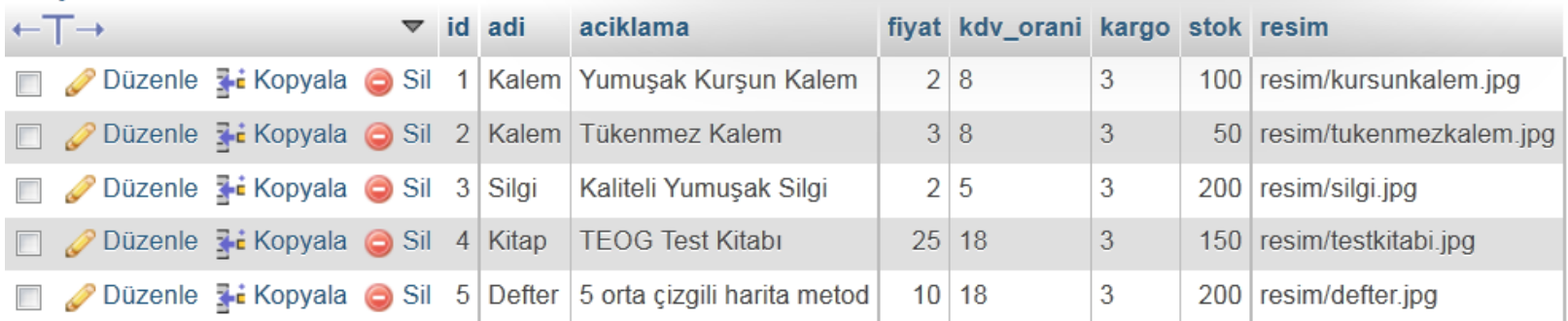

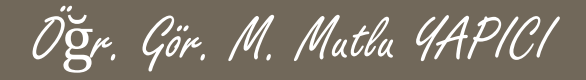

**Siparis.php dosyamızın içeriği;**

**<?php ///ürünlerimizi öncelikle veritabanından çekip listeleyelim**

```
$vt=new mysqli("localhost","root","usbw","satis");
```

```
if(!$vt)
die("Veritabanı sunucu bağlantı hatası".$vt->error());
```

```
if(isset($_GET)) ////eğer veri geliyorsa
{
  if(!empty($_GET['gorev']) && !empty($_GET['urunid']))
            {
             extract($_GET);
             ////önce daha önceden ürün varmı çerezleri alalım
             if(isset($_COOKIE['sepet']))
                                        {
```
**\$sepetDizisi=unserialize(\$\_COOKIE['sepet']);**

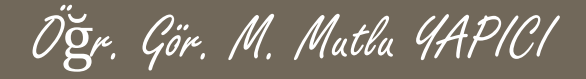

**Siparis.php dosyamızın içeriği; (DEVAMI)**

**}else**

**\$sepetDizisi="";**

**switch(\$gorev)**

**{**

**case"urun\_ekle":///ürünü eklemek için ürüne ait idyi alıp**

**//önce bu ürün daha önceden eklenmimi bakalım eklenmişse sadece adetini artıralım**

**{**

**if(isset(\$sepetDizisi[\$urunid]))**

**\$sepetDizisi[\$urunid]['adet']++;**

**}else{**

**//cereze yeni ürün ekleyelim**

**///önce ürüne ait bilgileri alalım**

**\$sql="SELECT \* FROM `urunler` WHERE**

**`id`=\$urunid LIMIT 1";**

**\$sorgu=\$vt->prepare(\$sql); \$sorgu->execute();**

**\$sonuc=\$sorgu->get\_result();**

**\$v=\$sonuc->fetch\_assoc();**

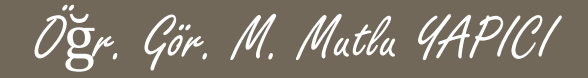

**Siparis.php dosyamızın içeriği;(DEVAMI)**

**\$sepetDizisi[\$v['id']]=array('id'=>\$v['id'],'adi'=>\$v['adi'],'fiyat'=>\$v['fiyat'],'adet'=>1);**

**\$sorgu->free\_result();**

**\$sorgu->close();**

**break;**

**}**

**case"urun\_sil":**

**///ürün silmek te eklemekle aynı mantıkla eğer ürün adedi 1 den fazla ise 1 azalt değilse sil if(isset(\$sepetDizisi[\$urunid]))///////ürün varmı diye bakıyoruz**

**{**

**}**

**if(\$sepetDizisi[\$urunid]['adet']>1)**

**\$sepetDizisi[\$urunid]['adet']--;**

**else**

**unset(\$sepetDizisi[\$urunid]);**

**break;**

**}**

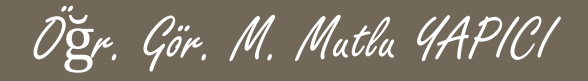

**Siparis.php dosyamızın içeriği;(DEVAMI)**

```
//////şimdi cerezin son halini kaydedelim
echo (setcookie("sepet",serialize($sepetDizisi)))?"Ürün Eklendi":"Ürün Eklenemedi" ;
}
```

```
$sql="SELECT * FROM `urunler`";
$vt->set_charset("utf8");
$sorgu=$vt->prepare($sql);
if($sorgu)
```

```
$sorgu->execute();
```
**}**

**{**

```
$veri=$sorgu->get_result();
 echo" <section> ";
 while($a=$veri->fetch_assoc())
 {
  echo " <style>
     table:hover{
background-color:RGBA(250,200,200,0.5);
transition:background 0.5s;
               }
```
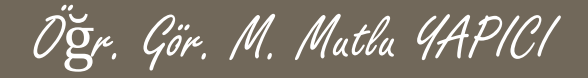

**Siparis.php dosyamızın içeriği;(DEVAMI)**

#### **table{**

**border:2px solid lightblue;**

**border-radius:15px;**

**margin-top:15px;**

#### **}**

**section{float:left; margin-bottom:15px;} th{background-color:#BBBBBB;}**

**.sabit{position:fixed; width:40%;height:100%;right:20px;}**

**</style>**

**<table border='3' rules='none' cellpadding='10px' width='500px;'>**

**<tr>**

**<td rowspan='3' width='110px'>**

**<img src='{\$a['resim']}' width='100px' height='100px'/>**

**</td>**

**<td>**

**<h3>{\$a['adi']}</h3>**

**<p>{\$a['aciklama']}</p>**

**</td>**

**</tr>**

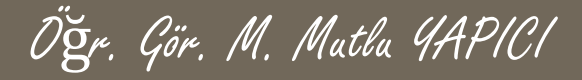

**Siparis.php dosyamızın içeriği;(DEVAMI)**

**<td align='right'>**

**<p align='right'>{\$a['fiyat']} TL </p>**

**<a**

**href='siparis.php?gorev=urun\_ekle&urunid={\$a['id']}' <button>Sepete Ekle</button></a>**

**</tr>**

**</td>**

**</table> "; } echo" </section>";**

> **\$sorgu->free\_result(); \$sorgu->close();**

**}**

**\$vt->close();**

**?>**

**<div class='sabit'>**

**<iframe src="sepet.php"scrolling="no" style="width:100%;height:100%;border:none;"/>**

**</div>**

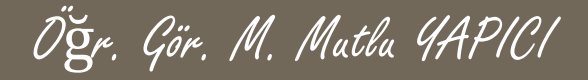

**Şimdide sepet.php dosyamızın içeriğini yazalım ;**

**<style>**

**table{**

**border:2px solid lightblue;**

**border-radius:15px;**

**margin-top:15px;**

**}**

```
th{background-color:#BBBBBB;}
```
**</style>**

```
<?php ///sepetsayfamız
```
**///şimdi sepet kısımını yapalım sepete ait verilerin tamamı cookie dosyasından gelecek**

**////önce daha önceden ürün varmı çerezleri alalım**

```
if(isset($_COOKIE['sepet']))
```

```
{
```
**\$sepetDizisi=unserialize(\$\_COOKIE['sepet']);**

**}else**

```
$sepetDizisi=array("Sepet Boş");
```
**//print\_r( \$sepetDizisi);**

**\$metin=" <section class='sabit'>**

**<table border='3' rules='none' cellpadding='10px' width='500px;'>**

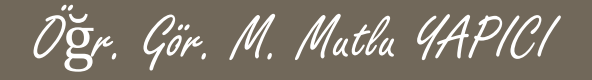

**Şimdide sepet.php dosyamızın içeriğini yazalım ;(DEVAMI)**

**<tr> <th>Ürün Adı</th><th>Fiyatı</th><th>Ürün Adedi</th><th>Sil</th> </tr>"; \$top=0; foreach(\$sepetDizisi as \$urn) { \$top+=(\$urn['adet']\*\$urn['fiyat']); \$metin.=" <tr> <td > <p>{\$urn['adi']}</p> </td> <td> <p align='right'>{\$urn['fiyat']} TL</p> </td> <td align='right'> <p>{\$urn['adet']} ADET</p> </td> <td align='right'> <a href='siparis.php?gorev=urun\_sil&urunid={\$urn['id']}' target='\_parent'> <button>Ürünü Sil</button></a> </td> </tr> "; } echo" \$metin <tr> <td colspan='5' align='right' style='padding-right:40px; font-weight:bold'>Toplam Tutar : \$top TL </td> </tr> </table> </section> "; ?>**

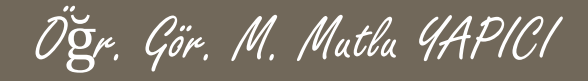

#### **Sayfamızın son hali;**

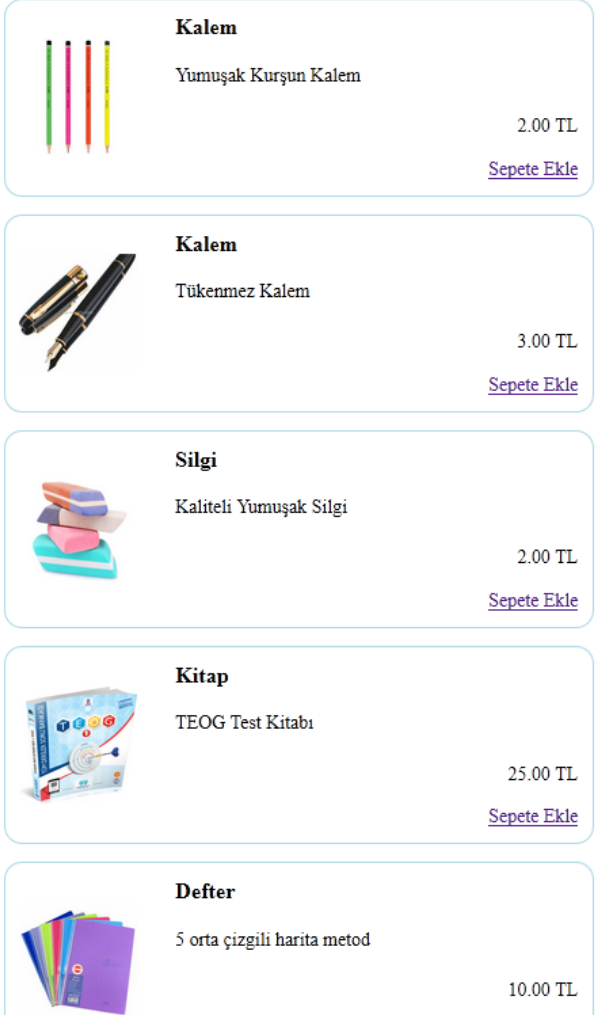

Ürün Eklendi

Sepete Ekle

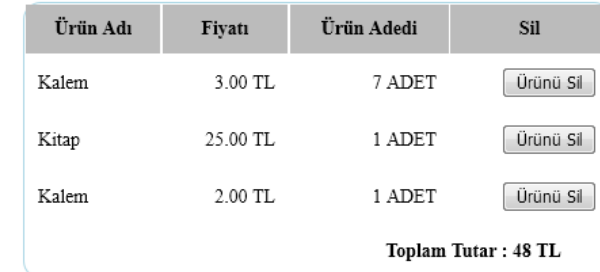

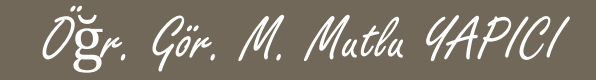

### **PHP'de SESSION Yönetimi**

**Şimdide bir üye giriş ve çıkış, yani oturum işlemlerini yapabildiğimiz bir örnekle SESSION kullanımını anlatalım. Bu örnekte daha önceki Web Programlama I dersinde anlattığımız veritabanı işlemlerini de kullanacağız. Veritabanı oluşturup öncelikle üye bilgileri kaydedeceğiz. Daha sonra giriş sayfasında oturumu açmadan önce aldığımız verileri veritabanından kontrol edeceğiz eğer üye kayıtlı ise oturumu açtıracağız.**

**Şimdi öncelikle aşağıdaki gibi 'ogrenci' isimli tabloyu 'okul' isimli bir veritabanına oluşturalım ve bir iki tanede öğrenci verisi girelim.**

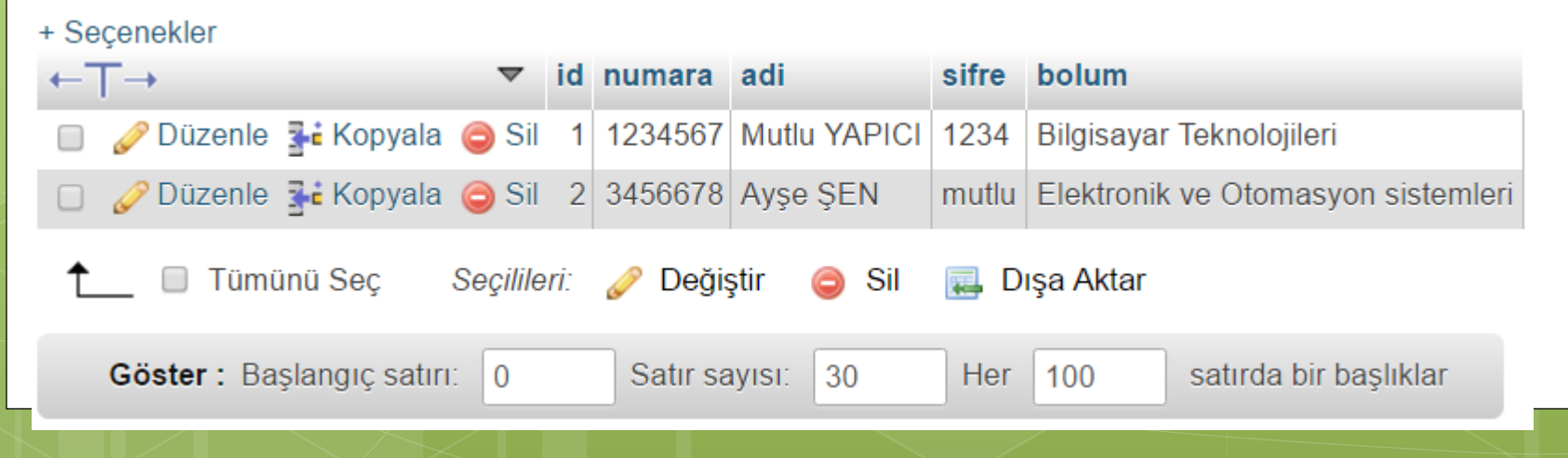

```
Öğr. Gör. M. Mutlu YAPICI PHP'de SESSION Yönetimi
     Üye giriş ekranımız aşağıdaki gibi olacaktır. Dosya ismimiz uyegiris.php
                                                                      ÜYE GİRİS SAYFASI
<form action="giris.php" method="POST">
    <table width="400" cellpadding="10">
                                                                                   Kullanıcı Adınız
                                                             Kullanici Adiniz
    <tr>
        <td colspan="2" align="center">
                                                                                   Kullanıcı Şifreniz
                                                             Kullanıcı Şifreniz
            <h3> UYE GIRIS SAYFASI</h3>
        \langle t \rangleGiriş Yap
    \langle/tr>
    <tr>
        <th>Kullanici Adiniz </th>
        <td align="right">
            <input type="text" name="kadi" id="kadi" placeholder="Kullanici Adiniz"/>
        \langle t \rangle\langle/tr>
    <tr>
        <th>Kullanici Sifreniz </th>
        <td align="right">
            <input type="password" name="ksfr" id="ksfr" placeholder="Kullanici Sifreniz"/>
        \langle t, d \rangle\langle/tr>
    <tr>\lt td colspan="2" align="right"> \ltbutton name="btn"> Giris Yap\lt/button> \lt/td>
    \langle/tr>
  form>
```
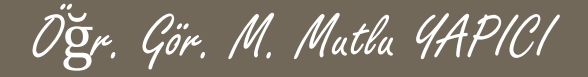

### **SESSION Giriş Sayfası**

**Şimdide verilerin veritabanından alınıp kontrol edilerek giriş işlemlerinin yapıldığı giris.php sayfasını yapalım.**

```
\langle?php
   //önce veriler geliyormu kontrol edelim
   if('empty ($\S$ POST['kadi']) & & !empty ($\S$ POST['kstr'])//gerekli veriler geldiğine göre alıp değiskenlere yüklevelim
        $adi=$ POST['kadi']; $sfr=$ POST['ksfr'];
        //yeri tabanında böyle bir kullanıcı yarmı bağlanıp bakalım.
        $vt=@new mysqli("localhost","root","usbw","okul");
        if ($vt->connect error)
          die("<h3 style='color:red;'>Veritabanı Bağlantısı Basarısız</h3>");
         \texttt{sgd}=\texttt{VSELECT} * FROM \overline{O} \texttt{O} \texttt{Q} \texttt{WHERE} \cdot \texttt{add} := ? AND \texttt{sifre} := ?$mysqlHazirla=$vt->prepare($sql);
         if(*)vt->error)
```
 $die("<sub>h3 style='color: red; '>>QL Sorau Hatas1</sub>$ 

# **SESSION Giriş Sayfası (devam)**

**Şimdide verilerin veritabanından alınıp kontrol edilerek giriş işlemlerinin yapıldığı**

Öğr. Gör. M. Mutlu YAPICI

### **giris.php sayfasını yapalım.**

```
$mysqlHazirla->bind param('ss', $adi, $sfr);
$mysqlHazirla->execute();
$sonuc=$mysqlHazirla->get result();
 $veriler=$sonuc->fetch assoc();
    if($sonuc->num rows>0)
             echo "<h3 style='color:green;'>Üye Girisi Basarılı</h3>";
             //Eğer üye girişi başarılı ise Oturum İslemlerini Baslatalım
               $ses=session start();
                 if($ses)$ SESSION['OturmVerileri']=array("oturumDurumu"=>"Basarili",
                                                         "\text{adj}"=> $veriler['\text{adj}'],
                                                         "numara"=> $veriler['numara'],
                                                         "\text{bolum}"=> \text{Sveriler} ['\text{bolum}']
                                                         \rightarrow//giris basarılı ise anasayfaya yönlendirelim
                     header("refresh:3; url=anasayfa.php");
                    exit;
```
## **SESSION Giriş Sayfası (devam)**

Öğr. Gör. M. Mutlu YAPICI

**Şimdide verilerin veritabanından alınıp kontrol edilerek giriş işlemlerinin yapıldığı giris.php sayfasını yapalım.**

```
lelse
            echo "<h3 style='color:red;'>Üve Girisi Basarısız</h3>";
$mysqlHazirla->free result();
```
#### $le$

echo "<h3 style='color:red;'>Üye Girisi İcin Gerekli Alanları Doldurun</h3>";

```
\text{Svt} ->close ():
header("refresh:5; unl=uveairis.php");
```

```
SESSION Giriş Sayfası (devam)
      Şimdi de üyegirişi başarılı olduğunda yönlendirileceğimiz anasayfa.php sayfasını
      yapalım. Bu sayfaya sadece üye girişi yapmış yani oturum açmış kişiler
      girebilecek, diğer kişiler otomatik olarak uyegiris.php sayfasına
      yönlendirilecekler.
                                            Sayın Üyemiz Formumuza Hoş Geldiniz
                                            Cikis Yapın
\kappa?php
   ///eğer üye girsi yapmışsa bu sayfaya girebilsin yoksa uyarı verip
   /// giris sayfasına yönlendirelim
   session start();
   if(!empty($ SESSION['OturmVerileri']))
       if ($ SESSION['OturmVerileri']['oturumDurumu'] == 'Basarili')
       ////Üye Girisi Basarılı İse Kullanıcıların Neler Yapabileceğini
       //Burada Tanımlayaçağız.
          <h1> Sayın Üyemiz Formumuza Hos Geldiniz </h1>
          <a href="cikis.php">Cikis Yapın</a>
\lt?php
        exit;
          ///üye Girisi yapmadıysa giris sayfasına yönlendirelim
          echo "<h3 style='color:red;'>Bu sayfaya Giriş Yetkiniz Yok. Lütfen Üye Girişi Yapın.</h3>";
          header("refresh:3; url=uvegiris.php");
```
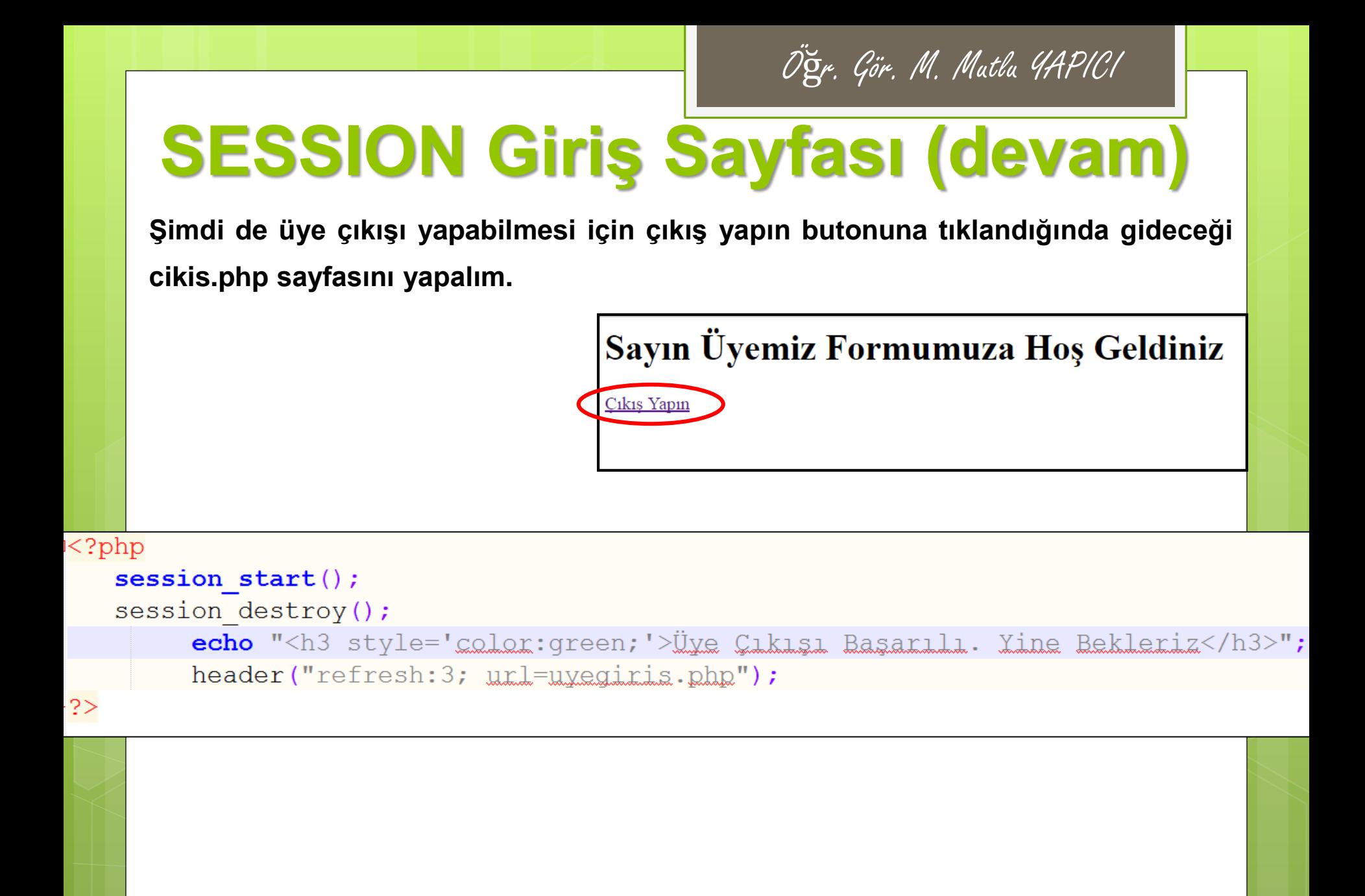

## **SESSION İşlemleri**

**Bundan sonra yapmamız gerekense diğer sayfalarımızı oluşturup hangi sayfalara üye girişi yapanların hangi sayfalara ise herkesin erişebileceğini belirlemek olacaktır. Bunun için öncelik birden fazla sayfa yapmalıyız. Tabi bu sayfalar arasında gezinmek için bir de menü yapmalıyız ve bu menüyü her sayfanın baş tarafına yerleştirmeliyiz. Burada amaç tasarımdan çok bir web sayfasının arka plan kodlaması dediğimiz BACK END geliştirmek olduğu için sayfa tasarımına çok dikkat etmeyeceğim. Basitçe menüler yapıp back end kodlama kısmını anlatacağım.**

**Öncelikle Hakkımızda, ürünler, iletişim, sipariş ver gibi 4 sayfa daha yapalım. Hakkımızda Sayfası Aşağıdaki Gibi Görünecek.**

Hakkımızda Sayfasına Hos Geldiniz.

Hakkımızda bölümü için gerekli yazıyı buraya yazacağız. Ankara Üniversitesi Elmadağ Meslek Yüksekokulu Bilgisayar Teknolojileri Bölümü Bilgisayar Programcılığı Programı Uzaktan Eğitim Web Programlama II Dersi.

### **SESSION İşlemleri**

**Hakkımızda Sayfasına Ait Kodlar Aşağıdadır ve Sayfa Adı 'hakkimizda.php' dir.**

```
\hbox{\rm thtm1>}<head><title>Hakkımızda Sayfası</title>
    \langle/head>
    <body><h3> Hakkimizda Sayfasina Hos Geldiniz.</h3>
       <p style="font-family:arial;
                  font-size:12pt;
                      color:red;"Hakkımızda bölümü için gerekli yazıyı buraya yazacağız.
                     Ankara Üniversitesi Elmadağ Meslek Yüksekokulu Bilgisayar
                      Teknolojileri Bölümü Bilgisayar Programcılığı
                      Programı Uzaktan Eğitim Web Programlama II Dersi.
                 \langle/p>
    \langle /body>
\langle/html>
```
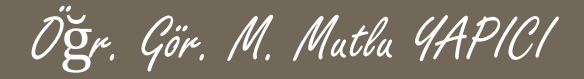

**Ürün Listele Sayfası Aşağıdaki Gibi Görünecek.**

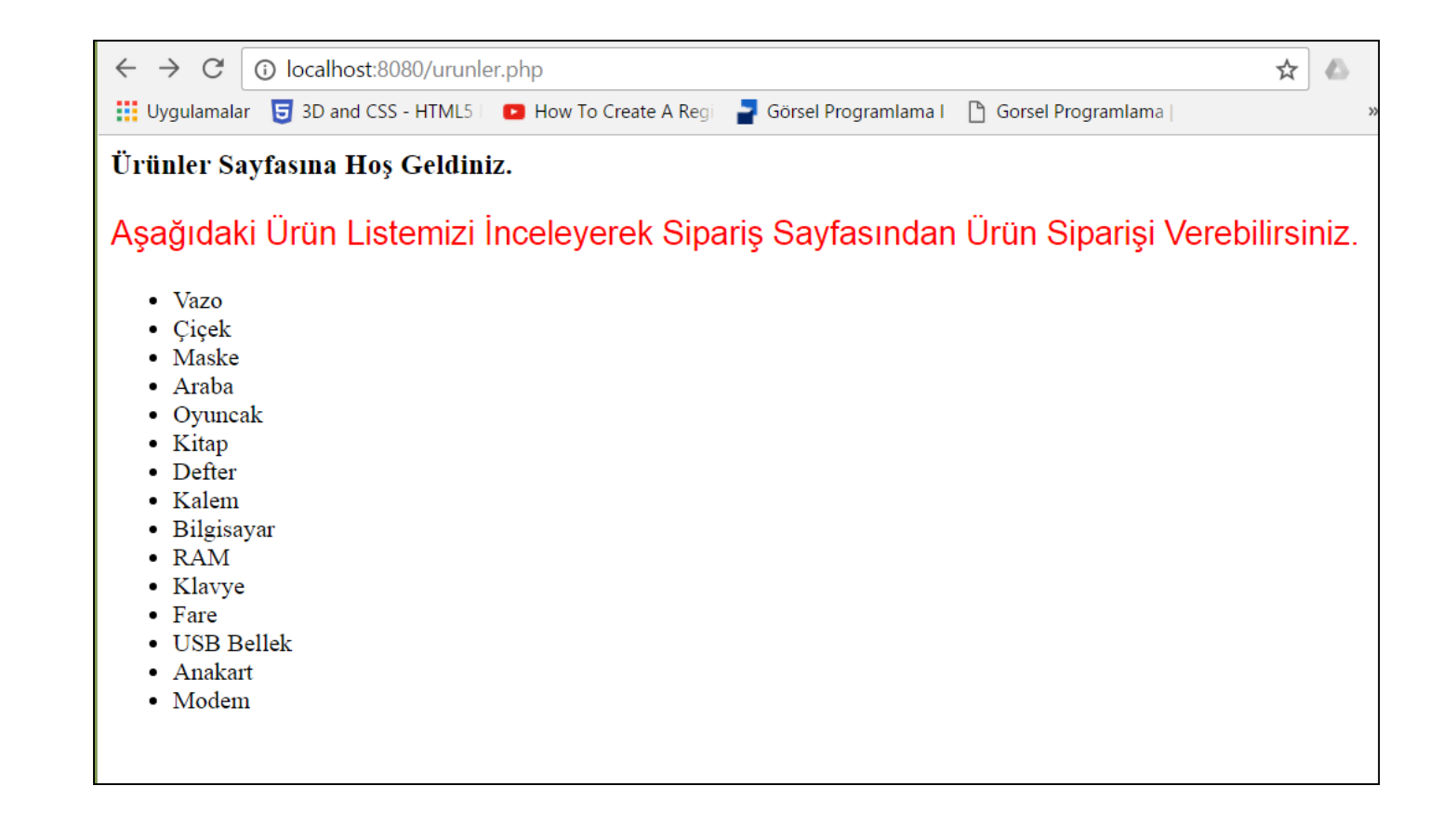

## **SESSION İşlemleri**

#### **Ürün Listele Sayfasına Ait Kodlar Aşağıdadır ve Sayfa Adı 'urunler.php' dir.**

```
\hbox{\tt <html>>}<head><title>Ürünler Sayfası</title>
     \langle/head>
     <body>
          <h3> Ürünler Sayfasına Hos Geldiniz.</h3>
          <p style="font-family:arial;
                         font-size:16pt;
                             color:red;">
                             Asağıdaki Ürün Listemizi İnceleyerek Siparis Sayfasından Ürün Siparisi Verebilirsiniz.
                       \langle/p>
                       <ul style="disc">
                             \langleli>Vazo\langle/li>
                             \langle\text{li}\rangle\text{Cicek}\langle\text{/li}\rangle\langleli>Maske\langle/li>
                             \langleli>Araba\langle/li>
                             \langle li\rangleQyuncak\langle/li\rangle\langle li \rangleKitap\langle /li \rangle<li>Defter</li>
                             \langleli>Kalem\langleli>
                             \langleli>Bilgisayar\langle/li>
                             \langleli>RAM</li>
                             \langleli>Klavye\langle/li>
                             \langleli>Fare\langle/li>
                             <li>USB Bellek</li>
                             <li>Anakart</li>
                             \langleli>Modem\langleli>
                       \langle \text{ul}\rangle\langle /body>
</html>
```
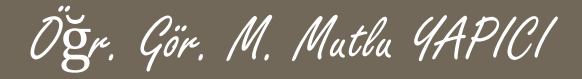

#### **Ürün Sipariş Sayfası Aşağıdaki Gibi Görünecek.**

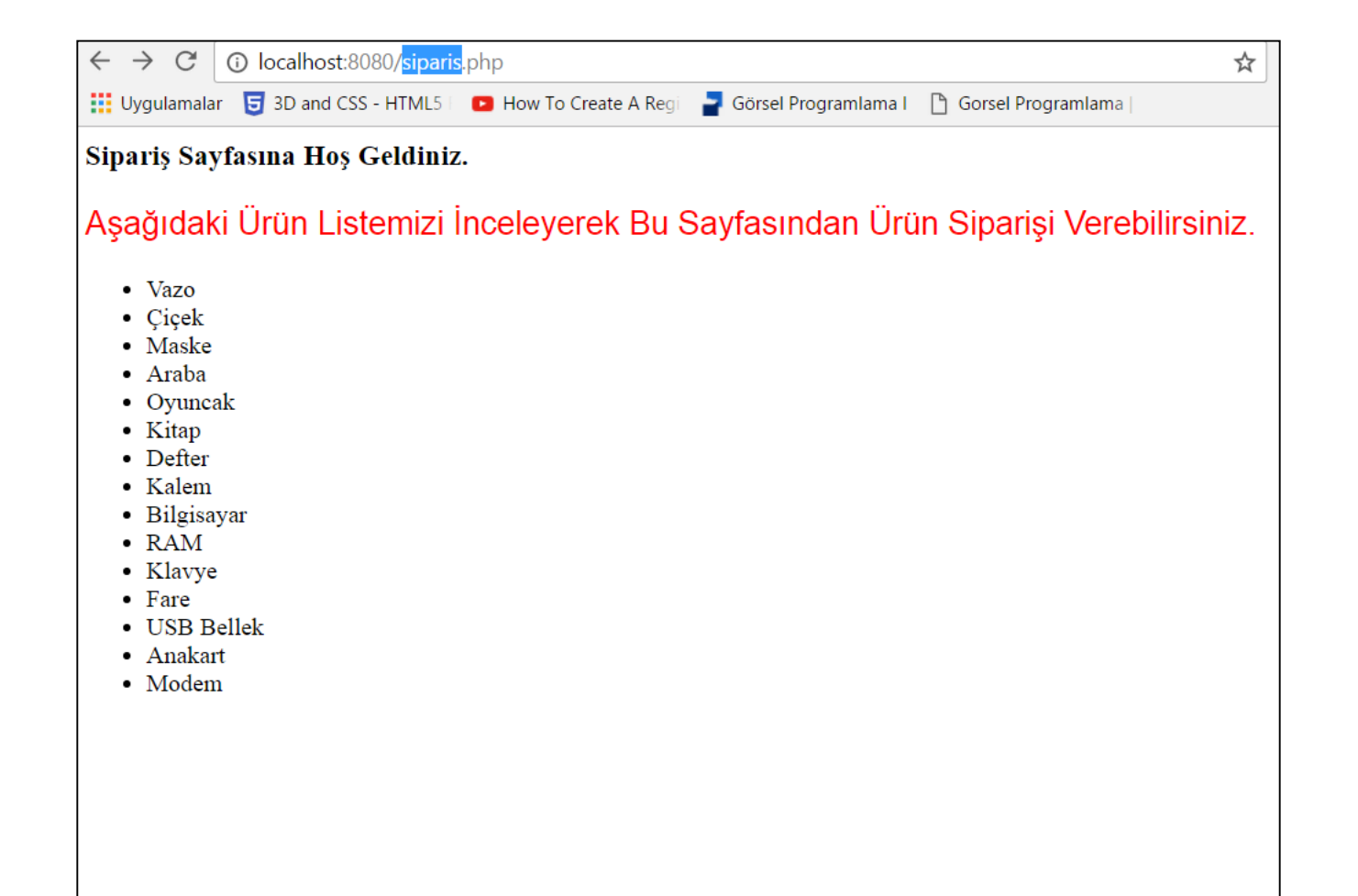

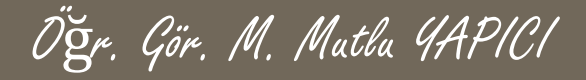

**Ürün Siparişi Sayfasına Ait Kodlar Aşağıdadır ve Sayfa Adı 'siparis.php' dir.**

```
chtml>
      <head><title>Siparis Sayfası</title>
      \langle/head>
      <body>
          <h3> Siparis Sayfasına Hos Geldiniz.</h3>
          <p style="font-family:arial;
                         font-size:16pt;
                              color:red;"Asağıdaki Ürün Listemizi İnceleverek Bu Sayfasından Ürün Siparisi Verebilirsiniz.
                        \langle/p>
                        <ul style="disc">
                              \langleli>Vazo\langle/li>
                             \langle\text{li}\rangle\text{Cicek}\langle\text{/li}\rangle\langleli>Maske\langle/li>
                              \langleli>Araba\langle/li>
                             \langle 1i>Qyuncak\langle 1i>\langle li\rangleKitap\langle /li\rangle\langleli>Defter\langle/li>
                             \langleli>Kalem\langleli>
                             \langle 1i\rangleBilgisayar\langle 1i\rangle<li>RAM</li>
                              \langleli>Klayye\langle/li>
                              \langleli>Fare\langleli>
                              <li>USB Bellek</li>
                              <li>Anakart</li>
                              <li>Modem</li>
                        \langle \text{ul}\rangle\langle/bodv>
\langle/html>
```
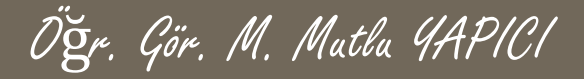

#### **İletişim Sayfası Aşağıdaki Gibi Görünecek.**

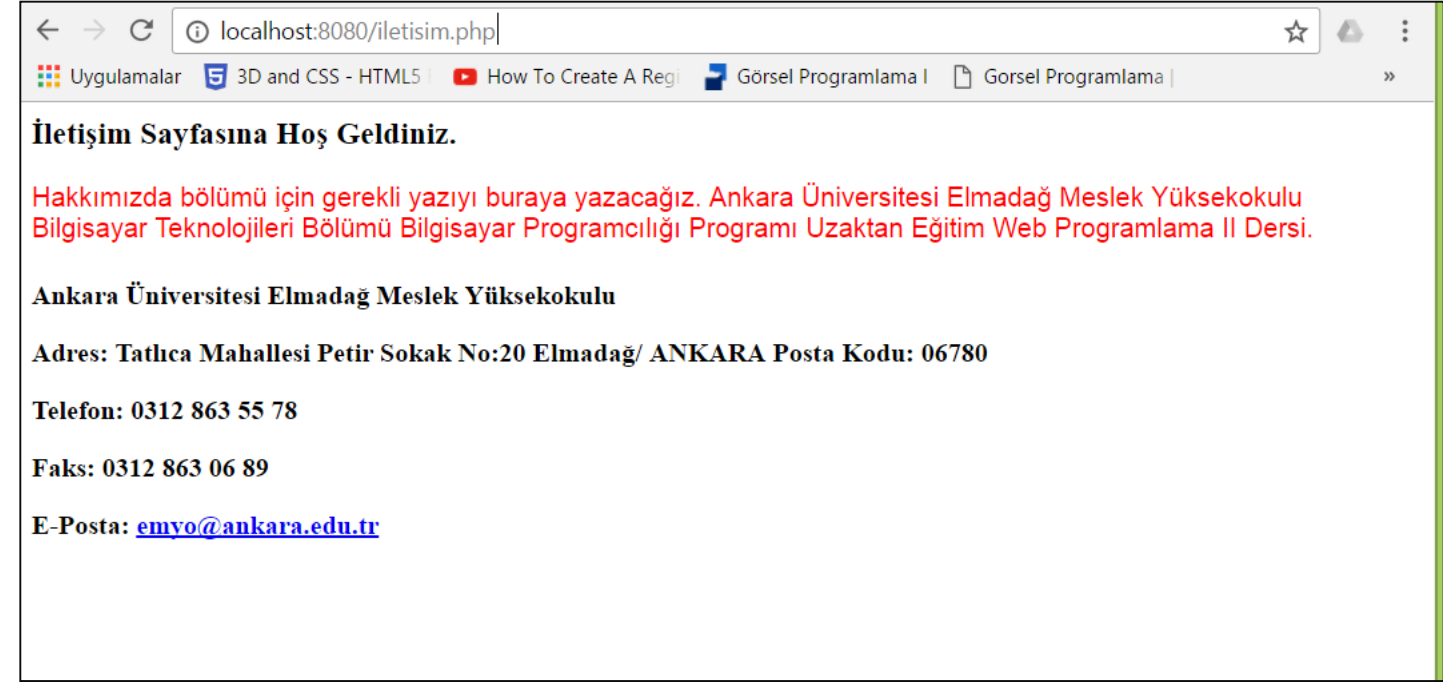

### **SESSION İşlemleri**

**İletişim Sayfasına Ait Kodlar Aşağıdadır ve Sayfa Adı 'iletisim.php' dir.**

```
\text{thm1}<head><title>iletisim Sayfası</title>
    \langle/head>
    <bodv>\langle h3 \rangle İletisim Sayfasına Hos Geldiniz.\langle h3 \rangle\langle p \text{ style=''font-family=1em \textbf{def}}; \ranglefont-size:12pt;
                        color:red;"Hakkımızda bölümü için gerekli yazıyı buraya yazaçağız. Ankara Üniversitesi
                       Elmadağ Meslek Yüksekokulu Bilgisayar Teknolojileri Bölümü Bilgisayar Programcılığı
                       Programı Uzaktan Eğitim Web Programlama II Dersi.
                   \langle/p>
                   <h4> <div class="post-content"> <!-- confines heading font to this content -->
                   <p>Ankara Üniversitesi Elmadağ Meslek Yüksekokulu</p>
<p><del>Adres</del>: Tatlıca Mahallesi Petir Sokak No:20 Elmadağ/ ANKARA
                                                                              \texttt{Posta Kodu: } 06780</math>\langle p \rangleTelefon: 0312 863 55 78\langle p \rangle\langle p \rangleTaks: 0312 863 06 89\langle p \rangle<p>E-Posta: <a href="mailto:emyo@ankara.edu.tr">emyo@ankara.edu.tr</a></p>
</h4≻
    </body>
\langle/html>
```
## **SESSION İşlemleri**

**Sayfalarımız hazır ama bu sayfalar arasında geçi yapabileceğimiz bi menü yok şimdi bir menü yapıp her sayfanın üst kısmına yerleştirelim. Öncelikle anasayfa ile başlayacağız. Anasayfayı daha önce kodlamıştık ve bu sayfanın içeriğini sadece üye girişi yapanlar görebiliyordu. Öncelikle üye girişi yaptım ve sayfanın üst kısmına aşağıdaki gibi menü kodlarını ekledim. Anasayfanın son hali ;**

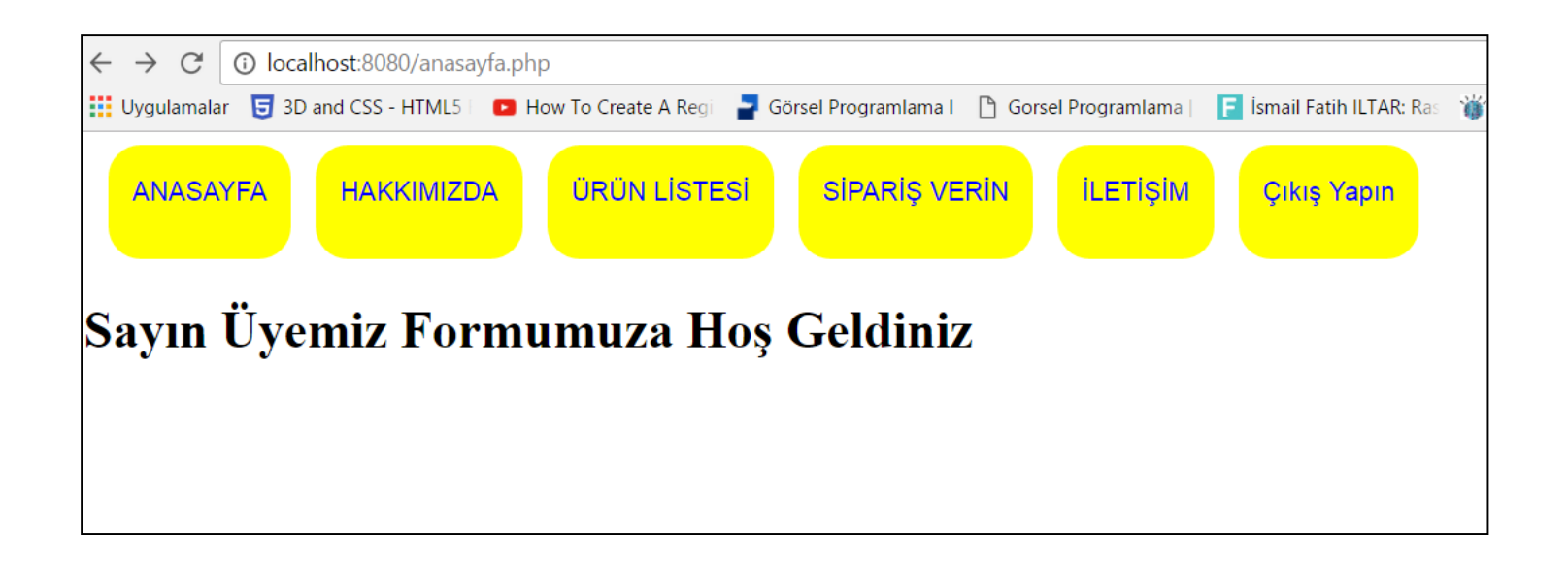
#### Öğr. Gör. M. Mutlu YAPICI

### **SESSION İşlemleri**

**Anasayfa eklediğimiz menü kodları; Bu kodları var olan ana sayfanın üst kısmına ekledim. <style>**

**a{ font-family:arial; font-size:12pt; color:blue; text-decoration:none; transition:all 0.3s; } div{ background-color:yellow; float:left; width:auto; height:50px; padding:20px 15px 0px 15px;**

**border-radius:20px; margin-left:15px; transition:all 0.3s; }**

```
div: hover{ transform: rotate(110deg); }
```

```
a:hover{ font-size:16pt; color:red; }
```

```
a:active{ font-size:14pt; color:yellow; }
```
#### **</style>**

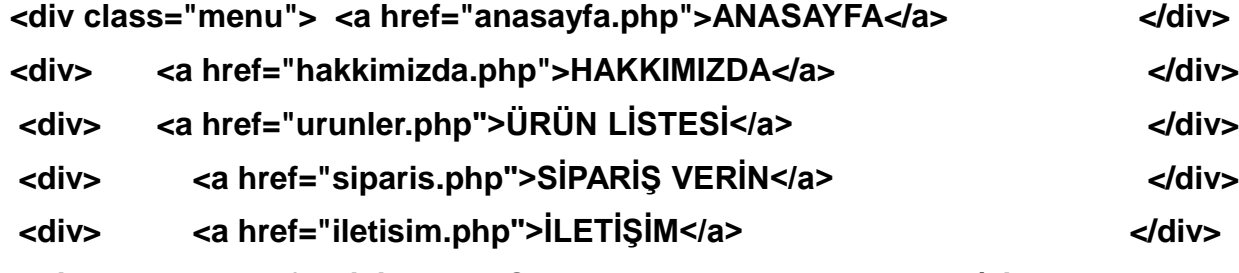

**<div> <a href="cikis.php">Çıkış Yapın</a> </div>**

**<br><br> <br><br>**

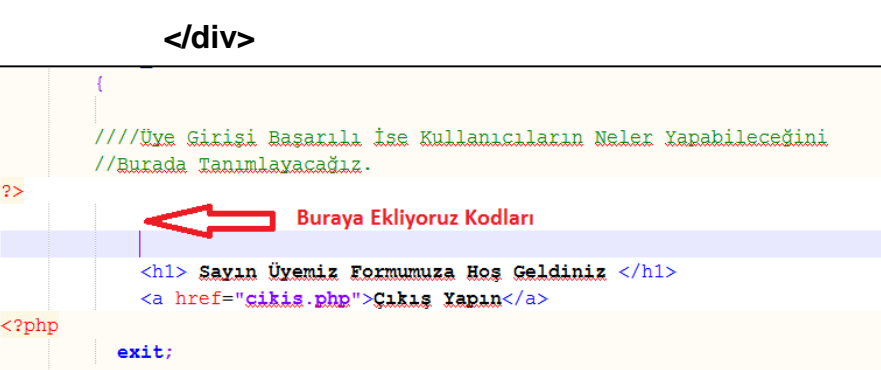

Öğr. Gör. M. Mutlu YAPICI

## **SESSION İşlemleri**

**Evet menüyü ana sayfaya ekledik ama daha ekleyeceğim dört sayfa daha var tüm menü kodlarını o sayfalarda eklemezsek, anasayfadan diğer sayfalara geçiş yapabiliriz, ama diğer sayfalarda menü olmadığı için bir birleri arasında geçiş yapamayız. Bu nedenle menüyü tüm sayfalara ekleyeceğiz. Menüyü tüm sayfalara kopyala yapıştır yapmak yerine bir önceki dönem anlattığım gibi yeni bir menü sayfası oluşturup o sayfayı tüm menülere yüklersek daha etkili olacaktır. Böylece menüde yapacağımız her değişiklik tüm sayfalara yansıyacak ve tek tek değiştirmek zorunda kalmayacağız. Bunun için menu.php adında bir sayfa oluşturup tüm menü kodlarını o sayfaya taşıyalım.**

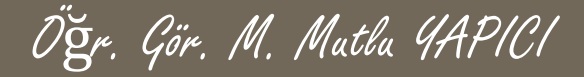

**Menü Sayfası;**

```
Estyle>
         a{ font-family: arial;
              font-size: 12pt;
              color:blue;
              text-decoration: none;
              transition: all 0.3s;\mathbf{F}div{background-color:yellow;
                  float: left;
                  width:auto;
                  height:50px;padding:20px 15px 0px 15px;
                  border-radius:20px;margin-left: 15px;
                  transition: all 0.3s; }
         div: hover {
              transform: rotate(110deg);
              \mathbf{F}a:hover{
              font-size:16pt;
              color:red;
         a:active{
              font-size:14pt;
              color: yellow;
```
#### $-\times$ /style>

 $\mathbf{r}$ 

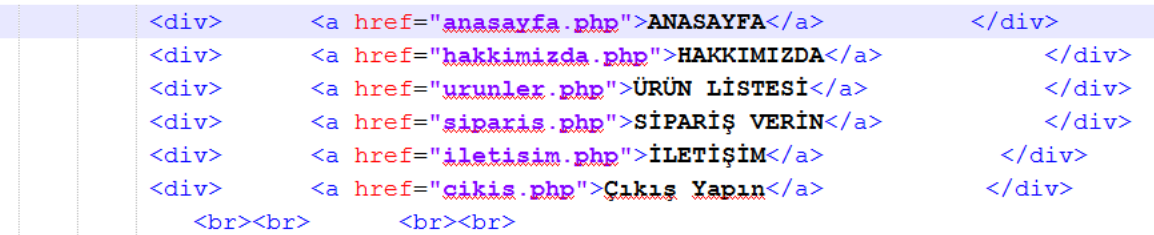

#### Öğr. Gör. M. Mutlu YAPICI

### **SESSION İşlemleri**

#### **Menü Sayfasını tüm sayfalarımızın en üstüne aşağıdaki gibi yüklüyoruz.**

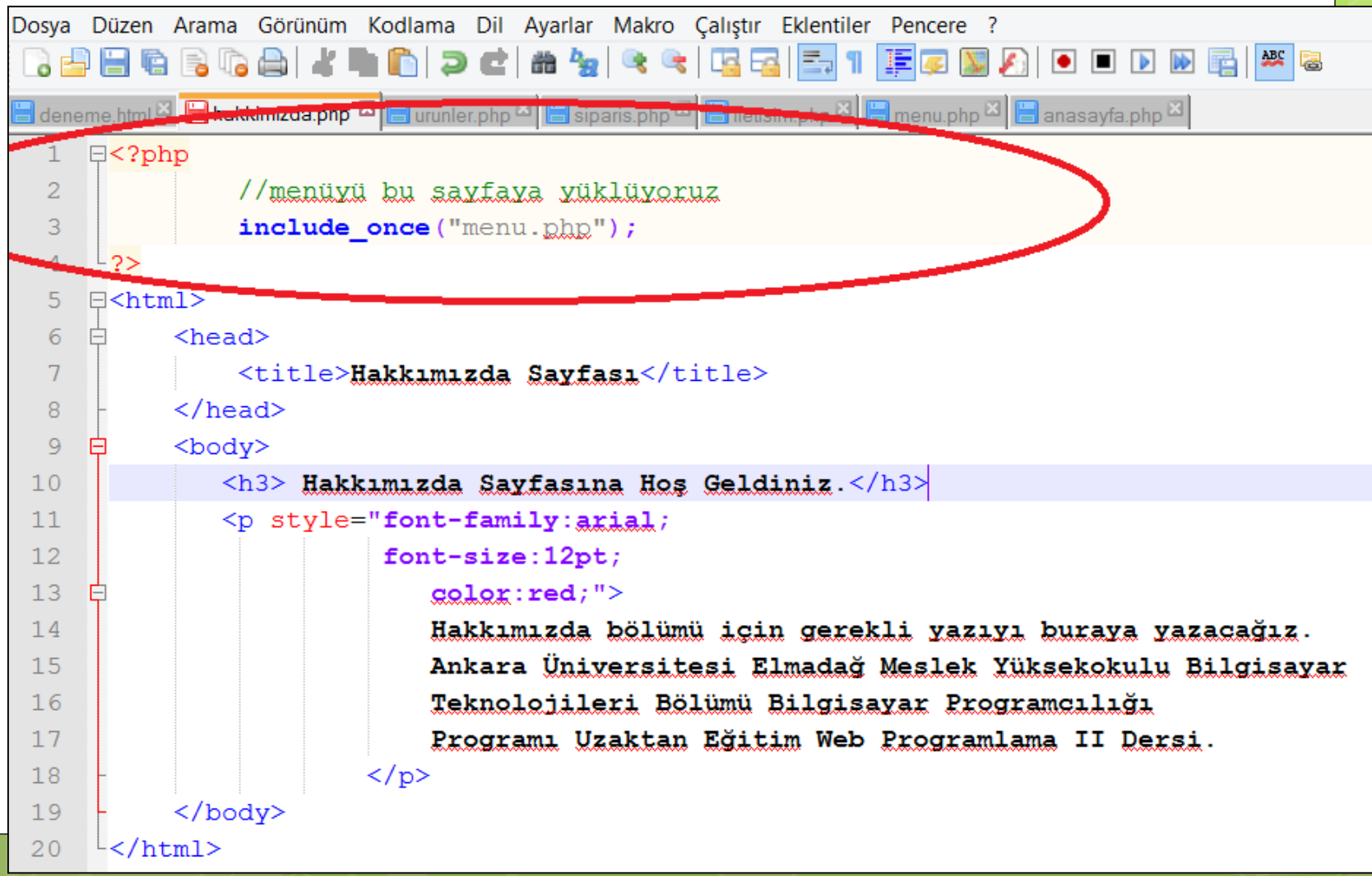

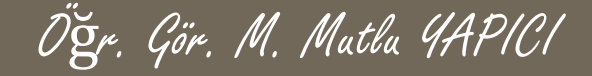

#### **Menü Sayfasını tüm sayfalarımızın en üstüne aşağıdaki gibi yüklüyoruz.**

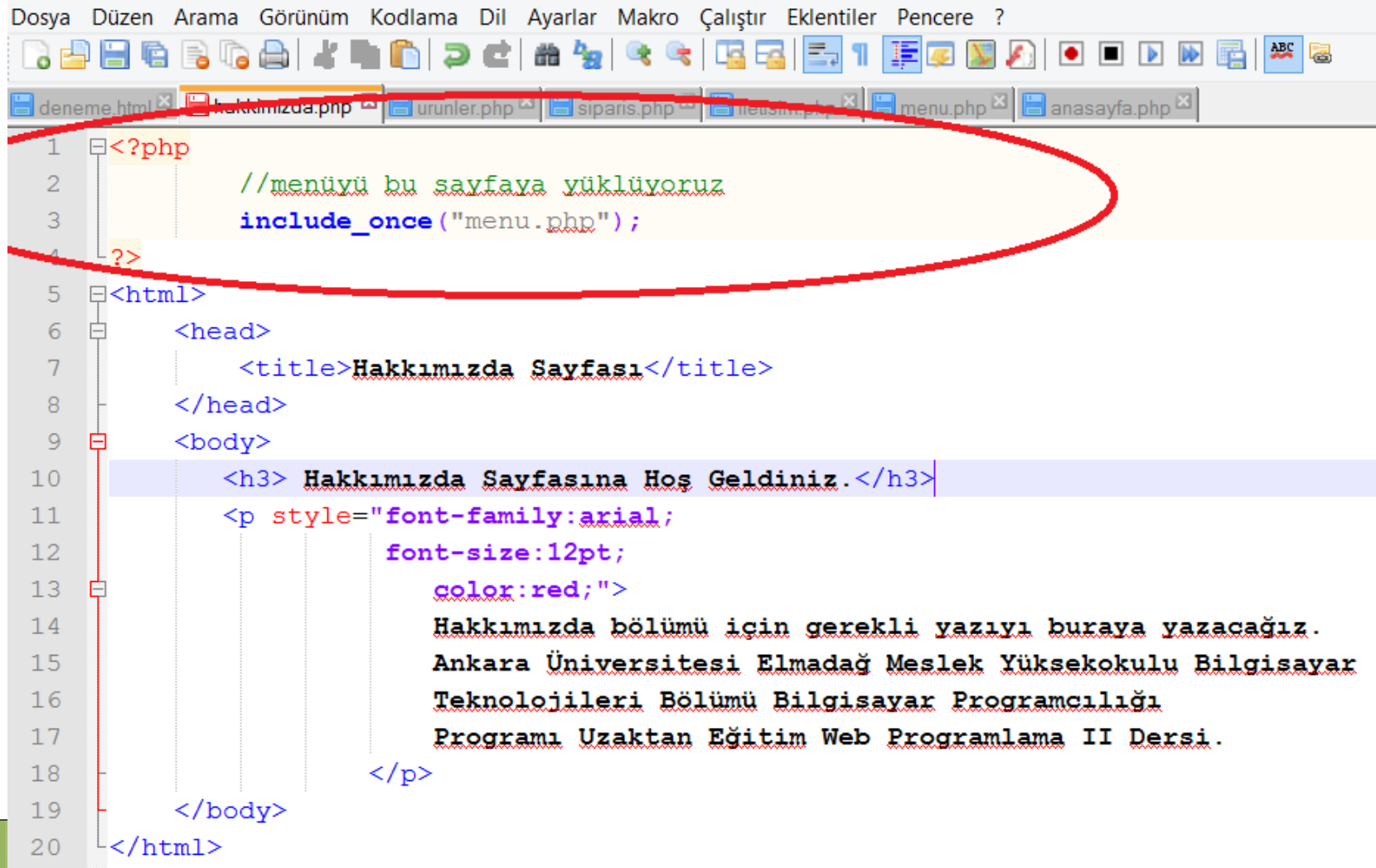

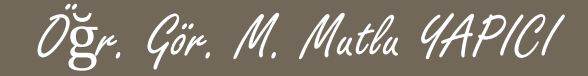

**Evet projemizin bu haliyle sadece anasayfaya üye girişi yapma kısıtı eklemiş olduk. Diğer bütün sayfalara herkes giriş yapıp içeriğini görebiliyor. Şimdi istediğim ürün listeler ve sipariş sayfalarına da üye girişi yapmayanların girişini engellemek. Bunun için oturum açılmış mı diye kontrol şartını bu sayfalara ekleyeceğiz. Eğer Oturum açılmamışsa daha önce yaptığımız gibi giriş sayfasına yönlendirecek.**

```
日<?php
     session start(); ///önce oturumu hazırlıyoruz.
     if (empty ($ SESSION ['OturmVerileri']))///oturum dosyası yar mı bakıyoruz
     {/////oturum dosyası yoksa yani üye girisi yapılmadıysa
      ///kisiye uyarı yerip giriş sayfasına yönlendiriyoruz.
         echo "<h3 style='color:red;'>Bu sayfaya Giris Yetkiniz Yok. Lütfen Üye Girisi Yapın.</h3>";
         header("refresh:3; url=uvegiris.php");exit:else{//oturum dosyası yarsa üye hala aktif mi kodtrol edelim
                 if($ SESSION['OturmVerileri']['oturumDurumu']!='Basarili')
                   ////aktif değilse yine girisi sayfasına gönderiyoruz
                     echo "<h3 style='color:red;'>Bu savfava Giris Yetkiniz Yok. Lütfen Üve Girisi Yapın.</h3>";
                     header("refresh:3; ynl=yyegi.1s.php");exist:
```
//menüyü bu sayfaya yüklüyoruz include once ("menu.ghp");

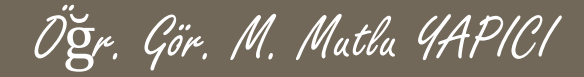

 $-2>$ 日<html>

**Bu kısmı sadece üye girişi yapanların görmesini istediğimiz her sayfaya ekleyerek sınırlama yapabiliriz.**

#### 日<?php session start(); ///önce oturumu hazırlıyoruz. if (empty (\$ SESSION ['OturmVerileri']))///oturum dosyası yar mı bakıyoruz {/////oturum dosyası yoksa yani üye girisi yapılmadıysa ///kisiye uyarı yerip giris sayfasına yönlendiriyoruz. echo "<h3 style='color:red;'>Bu sayfaya Giris Yetkiniz Yok. Lütfen Üye Girisi Yapın.</h3>"; header("refresh:3; url=uvegiris.php");  $exist:$ lelse (//oturum dosyası yarsa üye hala aktif mi kodtrol edelim if (\$ SESSION ['OturmVerileri'] ['oturumDurumu'] != 'Basarili') ////aktif değilse yine girisi sayfasına gönderiyoruz echo "<h3 style='color:red;'>Bu sayfaya Giris Yetkiniz Yok. Lütfen Üye Girisi Yapın.</h3>";  $header("refresh:3; url=uvegiris.php");$  $exist:$ //menüyü bu sayfaya yüklüyoruz include once ("menu.ghg");

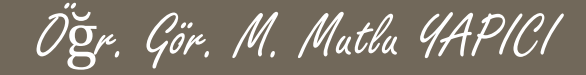

**Sessionları kullanarak üye girişi işlemlerini yaptık peki ama bu projeyi bir adım daha ilerletip, sayfalara göre yetkilendirme işlemlerini nasıl yapabiliriz.**

**Örneğin; bir sayfaya Yönetici giriş yaptığında farklı menüler görsün, Moderatör giriş yaptığında farklı ve Normal üyeler giriş yaptığında farklı menüler görsün. Bunu nasıl yapabiliriz?**

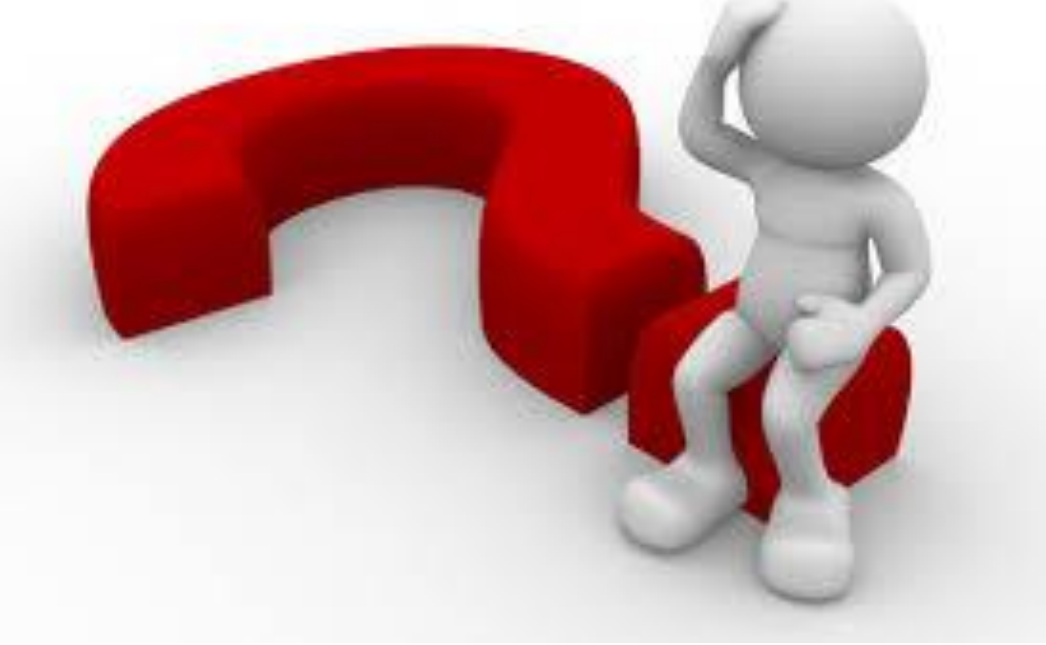

#### Öğr. Gör. M. Mutlu YAPICI

#### **Sayfalama Ve Arama İşlemleri**

**Bu bölümde PHP de veritabanından çektiğimiz veri listesini sayfalar halinde listelemeyi öğreneceğiz. Ayrıca sayfalama işlemimiz bittikten sonra da bu liste içerisinden arama işlemlerini yapacağız. Sayfalama işlemlerini yapmadan önce sayfalama yapacağımız veritabanını oluşturalım.**

**Proje senaryomuz online satış firmasına ait ürünlerin listelenmesi ve liste içerisinden ürün arama yapmak olsun. 'EmyoPazar' adında bir veritabanı ve ürünlerimizi tuttuğuz 'urunler' adında da tablomuz aşağıdaki gibi olsun. Şimdilik iki ürün var ama ileride ekleyeceğiz**

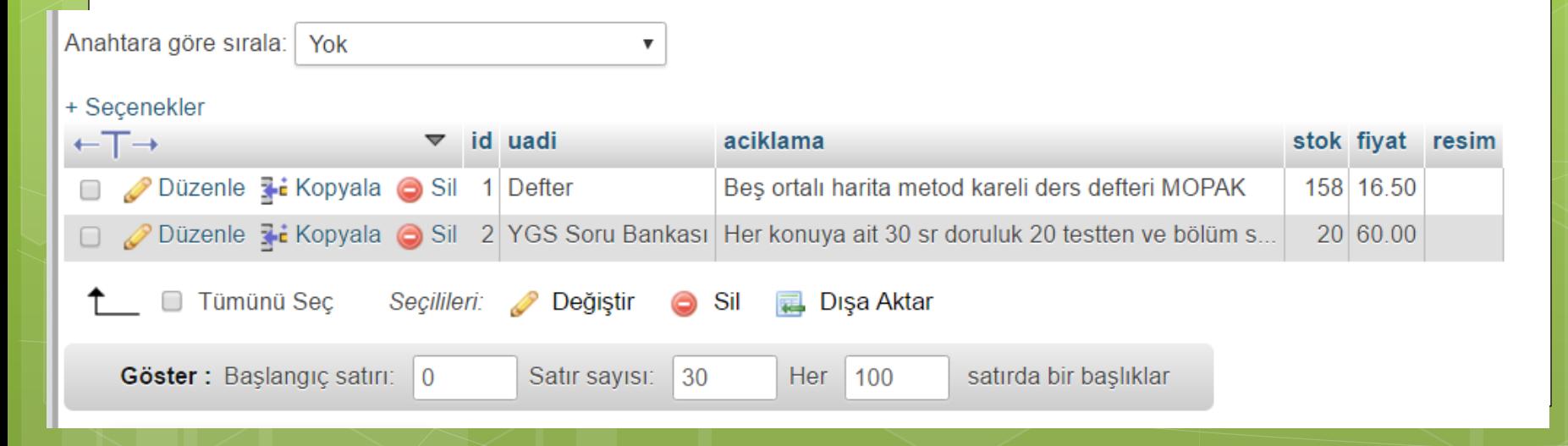

Öğr. Gör. M. Mutlu YAPICI

**Veritabanımızı oluşturduk ama veritabanına bağlanıp direk veritabanından çektiğimiz verileri listelemek yerine, öncelikle bir dizi halinde gelen verileri otomatik olarak tablo yapıp liste haline dönüştürecek bir PHP fonksiyonu hazırlamak istiyorum. Böylece bundan sonra verileri tablo yapmam gerekirse sürekli olarak aynı kodları yazmak yerine bu oluşturduğumuz fonksiyonu kullanmak daha mantıklı olacak. Bu arada zaten böyle bir fonksiyonu bir önceki dönem Web Programlama I dersinde yapmıştık. Dolayısı ile zaten hepiniz biliyorsunuz. :D**

**Evet Bu Fonksiyona Ait Kodları Bir Sonraki Sayfada Bulabilirsiniz.**

```
Öğr. Gör. M. Mutlu YAPICI 
      Sayfalama Ve Arama İşlemleri<?PHP
/// Bu fonksiyon kensdisine 1. parametrede, iki boyutlu bir dizi halinde gelen yerileri
/// HTML deki table tagleri arasına yerleştirerek tablolama yapar. Fonksiyonun 2. parametresi
/// Bu tablonun sütunlarının baslıklarını tutan bir dizi olaçak
    function TabloYapBakalim($veriDizisi="", $baslikDizisi="")
     €
          Smetin="".///Eğer Verilerimiz yeya Baslıklarımız Bossa yada Dizi Değilse Uyarı Verelim
          if(trim($veriDizisi) =="" || trim($baslikDizisi) ="" || !is array($veriDizisi) || !is array($baslikDizisi))
            $metin="Veriler ve Baslıklar Dizi Olarak Gönderilmeli. Bos Olamazlar ";
          \text{else}$metin=">\n<math>!\times$table border="1" cells and $dim$=10px' &gt;&lt;tx&gt;";///önce Baslıkları olusturalım
              foreach ($baslikDizisi as $ver)
               $metin.="<th>{}{$ver}<th>''</math>//baslıkların satırını kapatalım
               Smetin. = "\\ </tr>":
               //yukarıdaki üç satırlık kodla asağıdaki satır aynı islemi yapar
               ///$metin.="<tr><th>".implode("</th><th>".$baslikDizisi)."</th></tr>";
               ///simdide Verileimizi Tablova yüklevelim
               foreach ($veriDizisi as $veriD)
                \frac{1}{2} $metin.="\frac{1}{2}foreach ($veriD as $v)
                        $metin.="<td>{$v}</td>";
               //ensondaki tablovu kapatıp tablomuzu gönderelim
```

```
return(Smetin." < /table>");
```
**Peki Oluşturduğumuz Bu Fonksiyonu Nasıl Kullanacağız. Örnek Bir Kullanım Şekli Aşağıdaki Gibidir.**

Öğr. Gör. M. Mutlu YAPICI

**Sizde istediğiniz bir sayfaya bu fonksiyonun bulunduğu sayfayı yükleyip fonksiyonu çağırarak kolayca tablo oluşturabilirsiniz. Dikkat etmeniz gereken nokta fonksiyon parametrelerini uygun şekilde düzenlemeniz gerektiğidir.**

```
⊟<?PHP
require once ("fonksivonlar.php");
 $veridiz=array("1"=>array("adi"=>"Mutlu YAPICI", "xas"=>31, "meslek"=>"Akademisxen"),
                   "2"=>array("<u>adi</u>"=>"Ayse CALISKAN", "yas"=>24, "<u>meslek</u>"=>"<u>Öğrenci</u>"),
                   "3"=>array("<u>adi</u>"=>"Mine EMİNE", "<u>yas</u>"=>26, "<u>meslek</u>"=>"Ey Hanımı" )
 $baslikDiz= array("Adı Soyadı", "Xaşı", "Mesleği");
echo TabloYapBakalim($veridiz, $baslikDiz);
\sim 2
```
Öğr. Gör. M. Mutlu YAPICI

**Tabi listeleme yapabilmemiz için veritabanımızda onlarca veri olması gerekir. Bunun için önce bir veri ekleme sayfası oluşturalım ve veritabanımıza veri ekleyelim. Aslında bu sayfayı oluşturmadan da direkt PHPMYADMIN den veri ekleyebiliriz. Ancak bir önceki dönem yaptığımız derslerden de biliyorsunuz ki, veriyi PHPMYADMIN den eklersek tablo yaparken Türkçe karakter uyumsuzluğu ile karşılaşacağız. Bu nedenle bir veri ekleme arayüzü oluşturalım, hem bir önceki konuları da hatırlamış oluruz.**

```
Öğr. Gör. M. Mutlu YAPICI
```
#### **Arayüze Ait Kodlar;**

```
khl style="color:red;">Ürün Ekleme Sayfası</hl>
3<form action="urunekle.php" method="POST">
      <table border="1" cellpadding="10px">
          <tr>
              <th> Ürünün Adı : </th><td><input type="text" value="" name="uadi"/></td>
          \langle/tr>
          <tr>
              <th> Urunun Acıklaması : </th><td><input type="text" value="" name="uack"/></td>
          \langle/tr>
          <tr>
              <th> Urunun Adeti : </th><td><input type="text" name="uadet" value="" /></td>
          \langle/tr>
          <tr>
              <th> Urunun Fiyati : </th><td><input type="text" value="" name="ufyt"/></td>
          \langle/tr>
          <tr><th> Urunun Resmi : </th><td><input type="text" value="" name="ursm"/></td>
          \langle/tr>
          <tr><td colspan="2" align="right"><input type="submit" value="Ürün Ekle" name="btn"/></td>
          <tr>
      \langle/table>
</form>
```
Öğr. Gör. M. Mutlu YAPICI

**Ürün Ekleme Arayüzü**

#### a doiscritogramama... Denex assimilizavito a **Ürün Ekleme Sayfası**

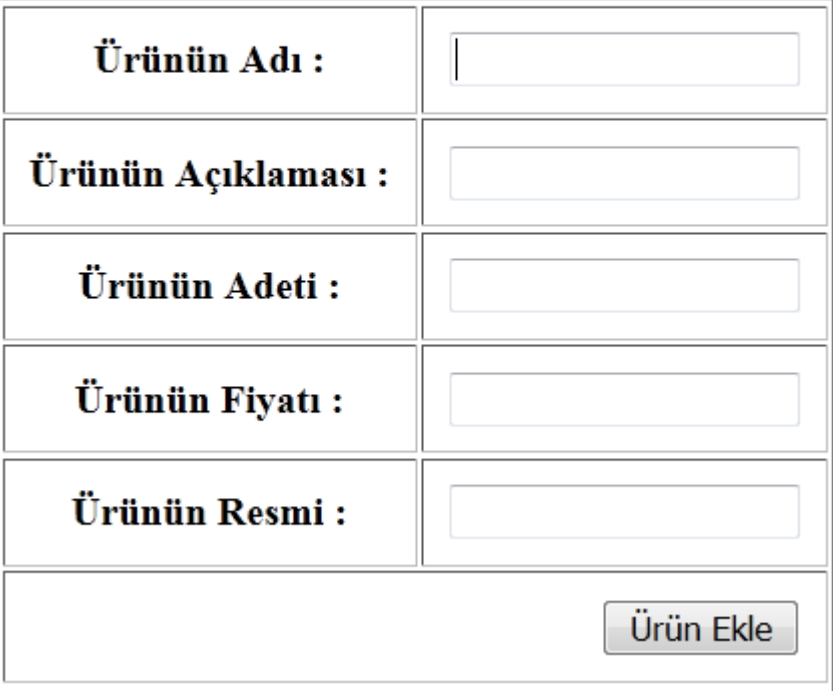

```
Öğr. Gör. M. Mutlu YAPICI
```
**Ürün Ekleme Kodları. Bu kodları ayrı bir sayfada yada aynı sayfa içerisinde de kullanabilirsiniz.**

```
\exists<?php
if ( !empty ($ POST ['uadi']) & &
     lempty ($ POST['uadet']) & &
     !empty ($ POST['ufyt'])
  \rightarrow \rightarrowprint r ($ POST);
     extract(S POST);$vt = @new mysgli("127.0.0.1", "root", "usbw", "emyopazar");if($vt->connect error)
       die ("Veritabanı Bağlantı Hatası ".$vt->connect error);
       $sql="INSERT INTO `urunler`(`uadi`, `aciklama`, `stok`, `fiyat`, `resim`)
                             VALUES (?, ?, ?, ?, ?)";
       $vt->set charset("utf8"); ///Türkçe KArakterleri Tanıması İçin
       \text{Sorqu}= \text{Svt}-\text{oprepare}(\text{Ssgl});
       $sorgu->bind param("ssiis", $ POST['uadi'], $ POST['uack'], $uadet, $ufyt, $ursm);
       $sorgu->execute();
       if($sorqu ===false)
         die("<h3 style='color:red;'>Veritabanı Ekleme Hatası ".$vt->error."</h3>");
      else
        echo "<h3 style='color:#00FF00;'>".$vt->affected rows." Satır Veri Eklendi</h3>";
```

```
$sorgu->close();
$vt->close();
```
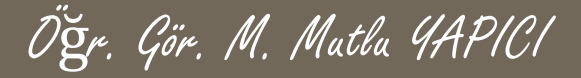

**Veritabanımız ve Tablo şeklinde liste oluşturabileceğimiz fonksiyonumuz hazır. Ürünlerimizi de ekledik. Şimdi sayfalama işlemlerine geçebiliriz.**

**Öncelikle sayfalama işlemlerinin mantığından bahsetmek istiyorum. Sayfalama işlemlerinin temel mantığı veritabanındaki tüm verileri çekip aynı anda yüzlerce veriyi ekrana bastırmak yerine onarlı veya yirmişerli gibi gruplar halinde ekranda listelemektir. Böylece yüzlerce verinin tarayıcıdaki yükü azaltılacak daha rahat bir analiz işlemi yapılabilecektir. Sayfanızda da kitlenmeler ve takılmalar azalacaktır.**

**Peki ama bu işlemi nasıl yapacağız. Aslında sayfalama işlemi küçük bir algoritma ve SQL sorgusundan ibarettir. Verileri veritabanından çerkerken kaçıncı sıradaki veriden itibaren kaç adet çekmek istiyorsak SQL sorgusuyla ayarlayacağız. Böylece istediğimiz yerden itibaren istediğimiz veri grubunu ekranda göstermiş olacağız.**

Öğr. Gör. M. Mutlu YAPICI

**Bunu örneklemek gerekirse, veritabanında 100 satır veri olsun biz yirmişerli gruplar halinde ekrana yazdırmak ve her yirmi gruptan bir sayfa oluşturmak isteyelim. Bunun için SQL sorgusuna hangi satırdan başlayacağını ve kaç tane veri çekeceğini söylememiz gerekir. Bu noktada OFFSET ve LIMIT kavramı devreye giriyor SQL cümleciğinde veri çekme işleminin kaçıncı satırdan başlayacağını OFFSET, ve kaç satır çekeceğini de LIMIT anahtar kelimeleri belirlemektedir. Bizde sayfalama işlemi için tam olarak bunları kullanacağız. Tabi sayfa numaralarına bağlı ufak bir algoritmayla birlikte :D**

**Öncelikle basitten zora doğru gitmek için veritabanımızda ki tüm verileri çekip oluşturduğumuz tablolama fonksiyonu ile listeleyelim daha sonra sayfalara böleceğiz.**

#### Öğr. Gör. M. Mutlu YAPICI **Sayfalama Ve Arama İşlemleri Listeleme Dosyasının İçeriği;**  $\left|\frac{1}{2}\right|$  cerezolustur.php  $\left|\frac{1}{2}\right|$  anasayfa.php  $\left|\frac{1}{2}\right|$  new 2  $\left|\frac{1}{2}\right|$  urunekle.php  $\left|\frac{1}{2}\right|$  sayfalama.php  $\left|\frac{1}{2}\right|$  fonksiyonlar.php 日<?php Fonksiyonlar Dosyasını Tequire\_once("fonksiyonlar.php"); > Yüklüyoruz //öncelikle verilerimizi veritabanından çekelim \$vt=new mysqli( "localhost", "root", "usbw", "emyopazar"); //eğer bağlantı başarısızsa hata verdirelim  $if$ (\$vt->connect error) die ("Veritabanı Bağlantı Hatası. ".\$vt->connect error); //bağlantı başarılı ise \$SQL="SELECT \* FROM 'urunler'"; \$vt->set charset ("UTF8"); \$sorgu=\$vt->prepare(\$SQL);  $$s$ orqu->execute(); //eğer Sorgu başarısızsa hata verdirelim  $if$  $(*)$ vt->error $)$ die ("SQL Sorqu Hatası. ".\$vt->error);

\$sonuc=\$sorgu->get result();

```
Öğr. Gör. M. Mutlu YAPICI
```
**Listeleme Dosyasının İçeriği (DEVAMI);**

```
$sonuc=$sorgu->get result();
```

```
$veribizi =Array();
```

```
$i=0;while ($veri=$sonuc->fetch assoc())
```

```
$veribizi[$i]=$verij$i++;
```

```
$sorqu->close();
\text{Svt} ->close();
```
///başlıkları oluşturalım ve Tablo yapma fonksiyonumuza gönderelim \$basliklar=Array ("Ürün İd", "Ürün Adı", "Ürün Açıklaması", "Stok", "Fiyatı", "Resim")

TabloYapBakalim(\$veriDizi, \$basliklar); echo

?>

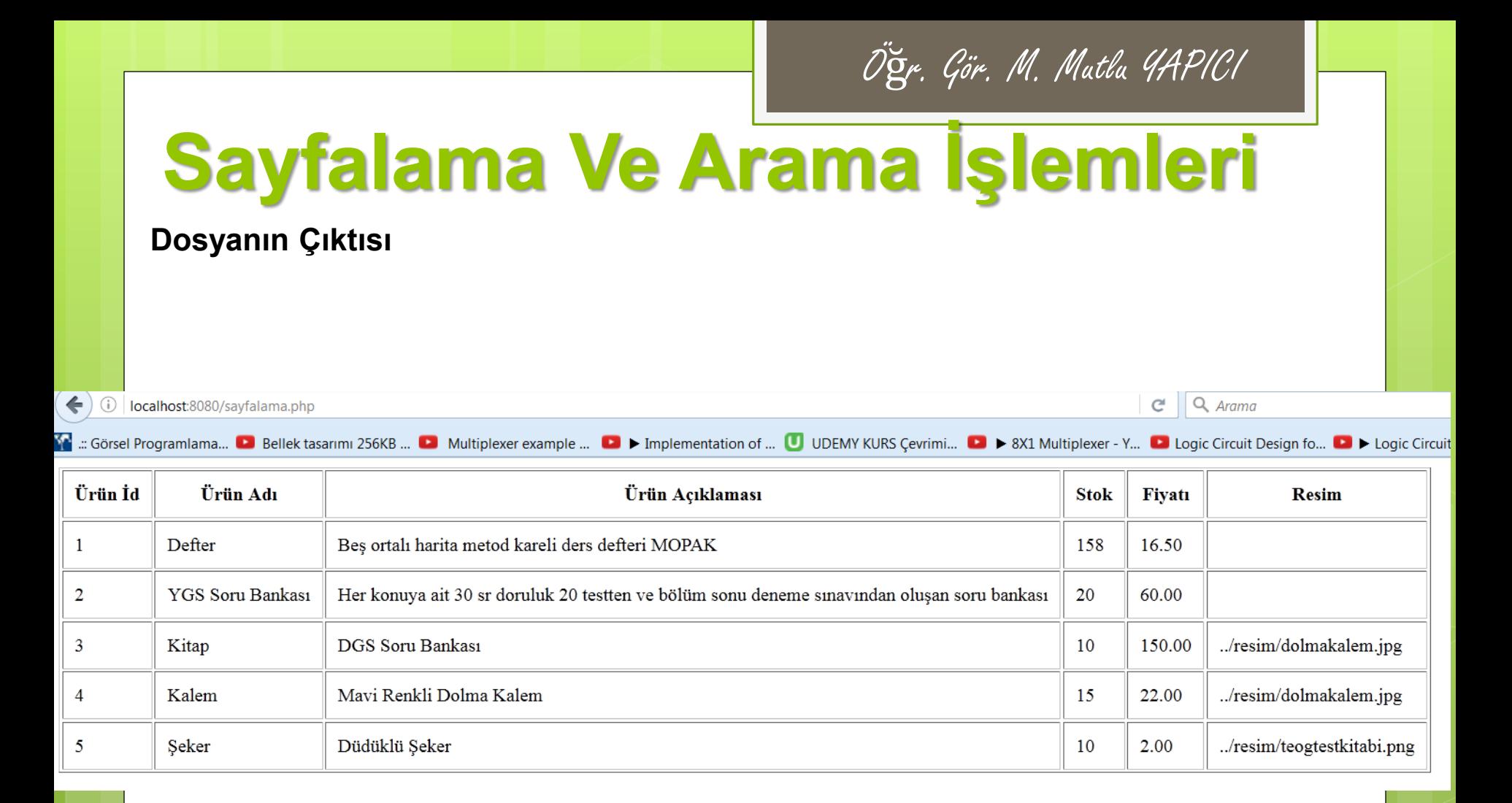

Öğr. Gör. M. Mutlu YAPICI

**Tüm verileri listeleme işlemini yaptık peki ama şimdi istediğimiz veriden itibaren istediğimiz sayıda veriyi ekrana nasıl yazdıracağız. Bunun için daha öncede söylediğimiz OFFSET ve LIMIT SQL anahtar kelimelerini kullanacağız.**

**Öncelikler bu liste üzerinde, bu anahtar kelimelerin etkisini görelim. Sayfalama.php dosyasının içerisindeki aşağıda gösterilen SQL cümleciğini yeni haliyle değiştirip sonucu görelim.**

//bağlantı basarılı ise \$SQL="SELECT \* FROM `urunler`"; \$vt->set charset ("UTF8"); \$sorqu=\$vt->prepare(\$SQL);

**\$SQL="SELECT \* FROM `urunler` LIMIT 2 OFFSET 1"**

Öğr. Gör. M. Mutlu YAPICI

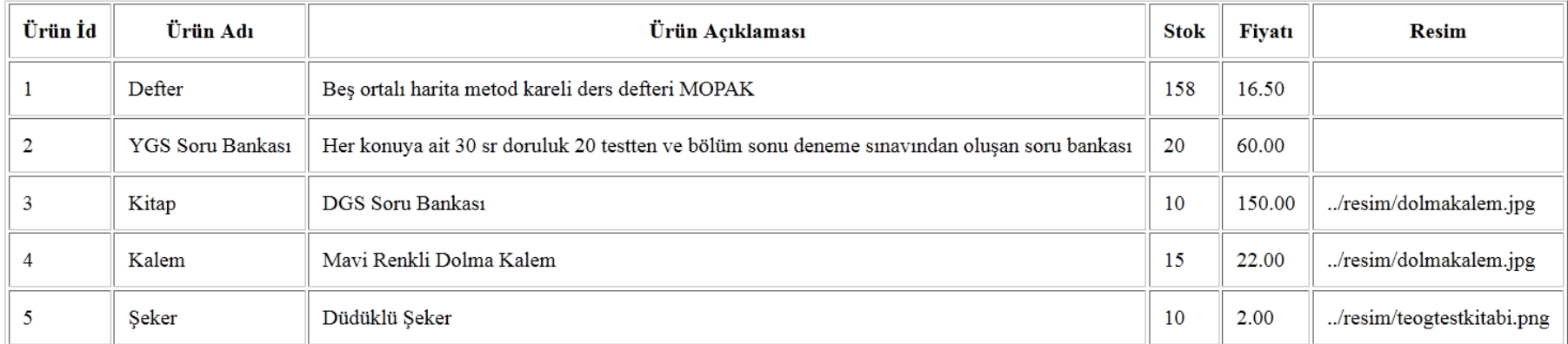

#### **Yukarıda Listenin İlk hali aşağıda ise son hali var. Farkları görebiliyoruz. \$SQL="SELECT \* FROM `urunler` LIMIT 2 OFFSET 1"**

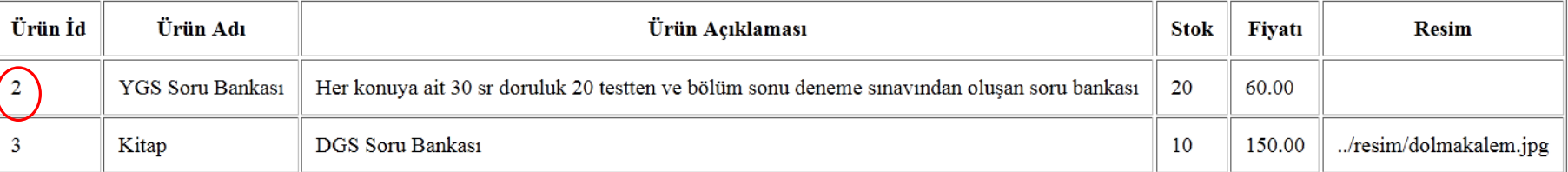

**Görüldüğü gibi OFFSET 1 kelimesi ile 1. ofset olan 2. elemandan itibaren veri çekmeye başladı. LIMIT 2 kelimesi ile de kaç tane veri çekeceğimizi belirlemiş olduk.**

**Şimdi sayfalama işlemi için tablonun altına sayfalarda dolaşabileceğimiz. 1-2-3-4 gibi linkler ekleyelim ve bu linklere tıkladıkça veriler değişsin. Öncelikle linkleri ekleyerek başlayalım.**

Öğr. Gör. M. Mutlu YAPICI

**Daha önceki sayfalama kodumuzun en alttaki fonksiyonun altına aşağıdaki kodları ekleyebilirsiniz.**

```
echo
      TabloYapBakalim($veriDizi, $basliklar);
///tablo altına sayfa numaraları oluşturalım
for (Si=1; Si<5; Si++)echo"<a href='#' >$i</a> <b>|</b> ";
```
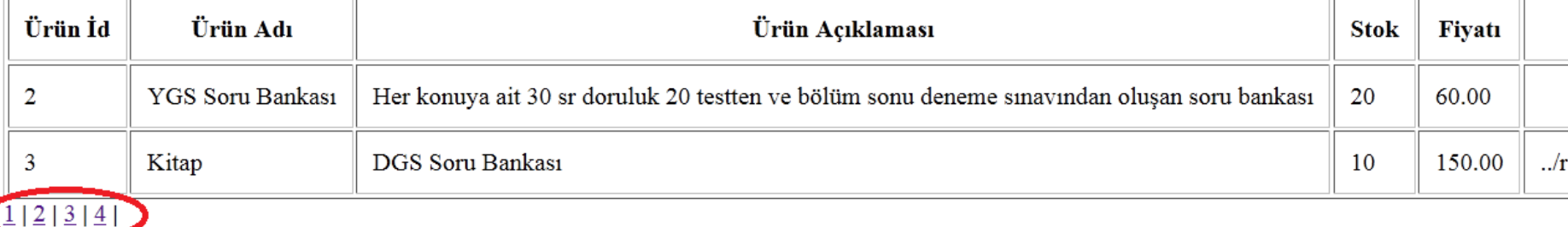

**Şimdi sayfalama işlemi için tablonun altına sayfalarda dolaşabileceğimiz. 1-2-3-4 gibi linkler ekleyelim ve bu linklere tıkladıkça veriler değişsin. Öncelikle linkleri ekleyerek başlayalım.**

Öğr. Gör. M. Mutlu YAPICI

**Daha önceki sayfalama kodumuzun en alttaki fonksiyonun altına aşağıdaki kodları ekleyebilirsiniz.**

```
echo
      TabloYapBakalim($veriDizi, $basliklar);
///tablo altına sayfa numaraları oluşturalım
for (Si=1; Si<5; Si++)echo"<a href='#' >$i</a> <b>|</b> ";
```
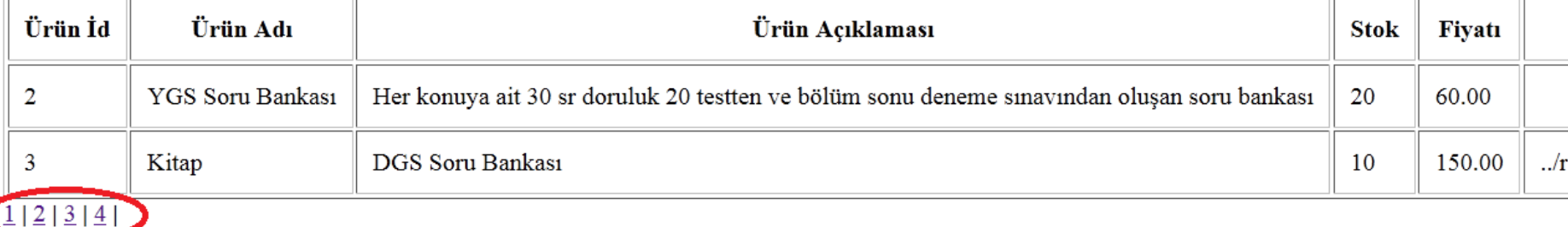

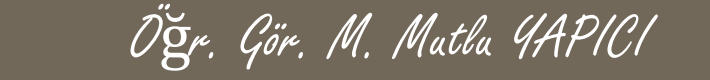

**Evet sayfalarımızı oluşturduk ancak tıkladığımızda verilerin değişmediğini görüyorsunuz. Şimdi işlevsellik kazandırmak için her sayfaya tıkladığımızda GET ile bir ofset numarası göndermeli ve ona göre SQL cümlesi düzenlenmelidir.**

**Sayfalama.php sayfamızın son halini tekrara yazalım değişiklik yaptığımız yerler kırmızı çerçeve içerisindedir.**

Öğr. Gör. M. Mutlu YAPICI

#### **Sayfalama.php içeriği;**

#### **□<?php**

```
require once ("fonksiyonlar.php");
//öncelikle verilerimizi veritabanından çekelim
$vt=new mysqli( "localhost", "root", "usbw", "emyopazar");
//eğer bağlantı başarısızsa hata verdirelim
if($vt->connect error)
```
die ("Veritabanı Bağlantı Hatası. ".\$vt->connect error);

```
Sofsetim=0;
if (!empty ($\S \text{ GET}['ofsetno']) )$ofsetim=$ GET['ofsetno']+0;
```

```
//bağlantı başarılı ise
//$SQL="SELECT * FROM `urunler`";
$SQL="SELECT * FROM `urunler` LIMIT 2 OFFSET ?";
$vt->set charset ("UTF8");
$sorgu=$vt->prepare($SQL);
$sorgu->bind param('i', $ofsetim);
```

```
$sorqu ->execute ();
```
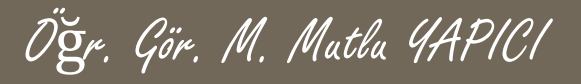

**Sayfalama.php içeriği (DEVAMI);**

```
//eğer Sorgu başarısızsa hata verdirelim
if(Svt->error)die ("SQL Sorqu Hatası. ".$vt->error);
```

```
$sonuc=$sorgu->get result();
```

```
$veribizi = <b>Array()</b>$i=0;
```

```
while ($veri=$sonuc->fetch assoc())
```

```
$veribizi[$i]=$veri;$i++;
```
Öğr. Gör. M. Mutlu YAPICI

**Sayfalama.php içeriği (DEVAMI);**

```
$sorgu->close();
$vt->close();
```
///basliklari oluşturalım ve Tablo yapma fonksiyonumuza gönderelim \$basliklar=Array("Ürün İd","Ürün Adı","Ürün Açıklaması","Stok","Fiyatı","Resim");

TabloYapBakalim(\$veriDizi, \$basliklar); echo ///tablo altına sayfa numaraları oluşturalım

```
$listelenecekSatirSayisi=2;
for (Si=1; Si<5; Si++)
```
echo"<a href='sayfalama.php?ofsetno=".( $(\sin - 1) * \sin \theta$ echotsatirSayisi)."' > $\sin \left(\frac{1}{2}x\right)$  </b> "

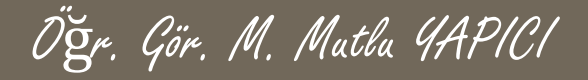

**Sayfalama içeriğini yaptık şimdi sıra geldi arama yapmaya veritabanındaki veriler içerisinde arama yapmak için aslında şimdiye kadar yaptığımız listeleme işlemlerinden farklı bir işlem yapmayacağız sadece SQL sorgusu değişecek.**

**Aslında bu arama işlemini biraz önce yaptığımız sayfalama tablosunun üstüne bir arama kutusu ekleyerek yapmak istiyorum ama kodlar daha fazla karmaşık olmasın diye öncelikle ayrı bir arama sayfası yapacağım.**

**Öncelikle arayüzü aşağıdaki gibi tasarlayalım. Sayfamızın adı 'arama.php' olacak.**

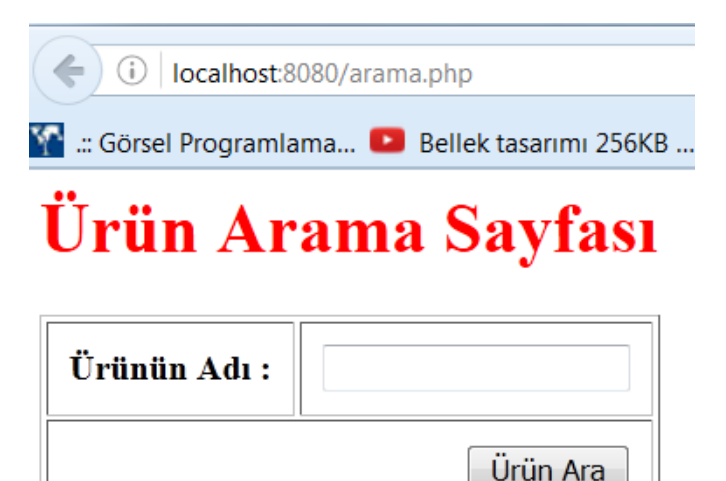

Öğr. Gör. M. Mutlu YAPICI

**'arama.php' arayüz kodları;**

```
| urunekle.php | |≟| sayfalama.php | |≟| fonksiyonlar.php | ≟| arama.php |
<h1 style="color:red;">Ürün Arama Sayfası</h1>
<form action="arama.php" method="POST">
       <table border="1" cellpadding="10px">
          <tr>
               <th> Urunun Adı : </th><td><input type="text" value="" name="uadi"/></td>
           \langle/tr>
           \textrm{tr}<td colspan="2" align="right"><input type="submit" value="Ürün Ara" name="btn"/></td>
           \textrm{tr}\langle/table>
\langle/form>
```
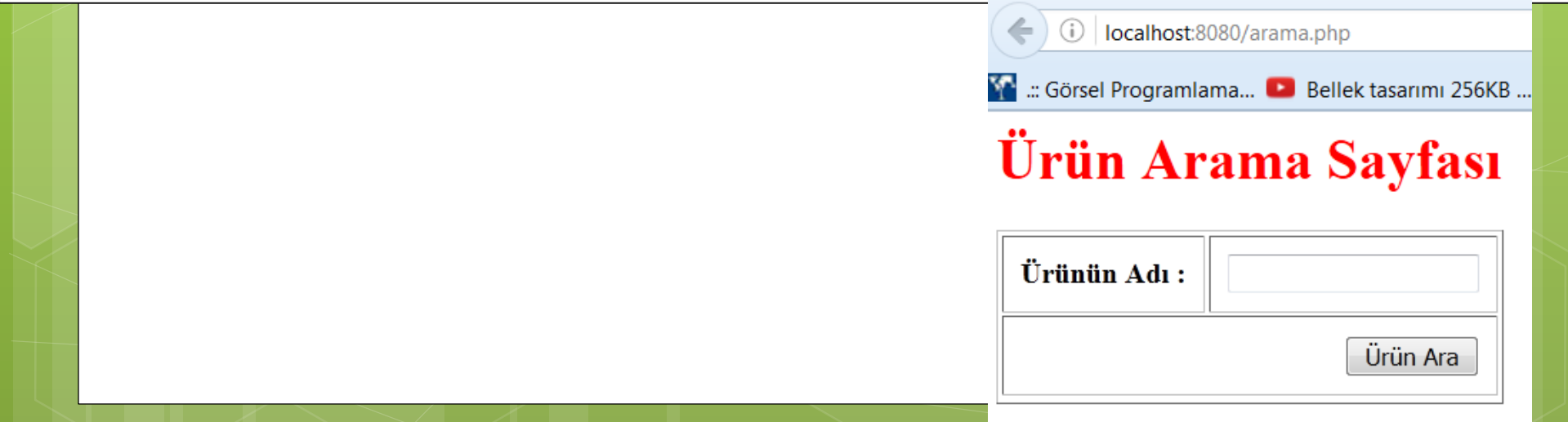

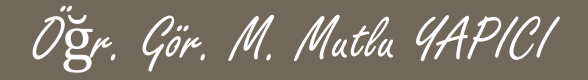

**'arama.php' sayfasında Ürün Ara butonuna tıkladığımızda veri tabanından ürünü bulup aynı sayfada tablo halinde listeleyelim. Öncelikle birebir arama yapalım yani ürün adını tam olarak arasın. Daha sonrada yazdığımız kelime herhangi bir ürünün adında veya bir parçasında geçiyorsa da listeleyebilelim.**

**Kodlarımızı çalıştırdığımızda eğer ürün varsa aşağıdaki gibi listemizi oluşturuyor.**

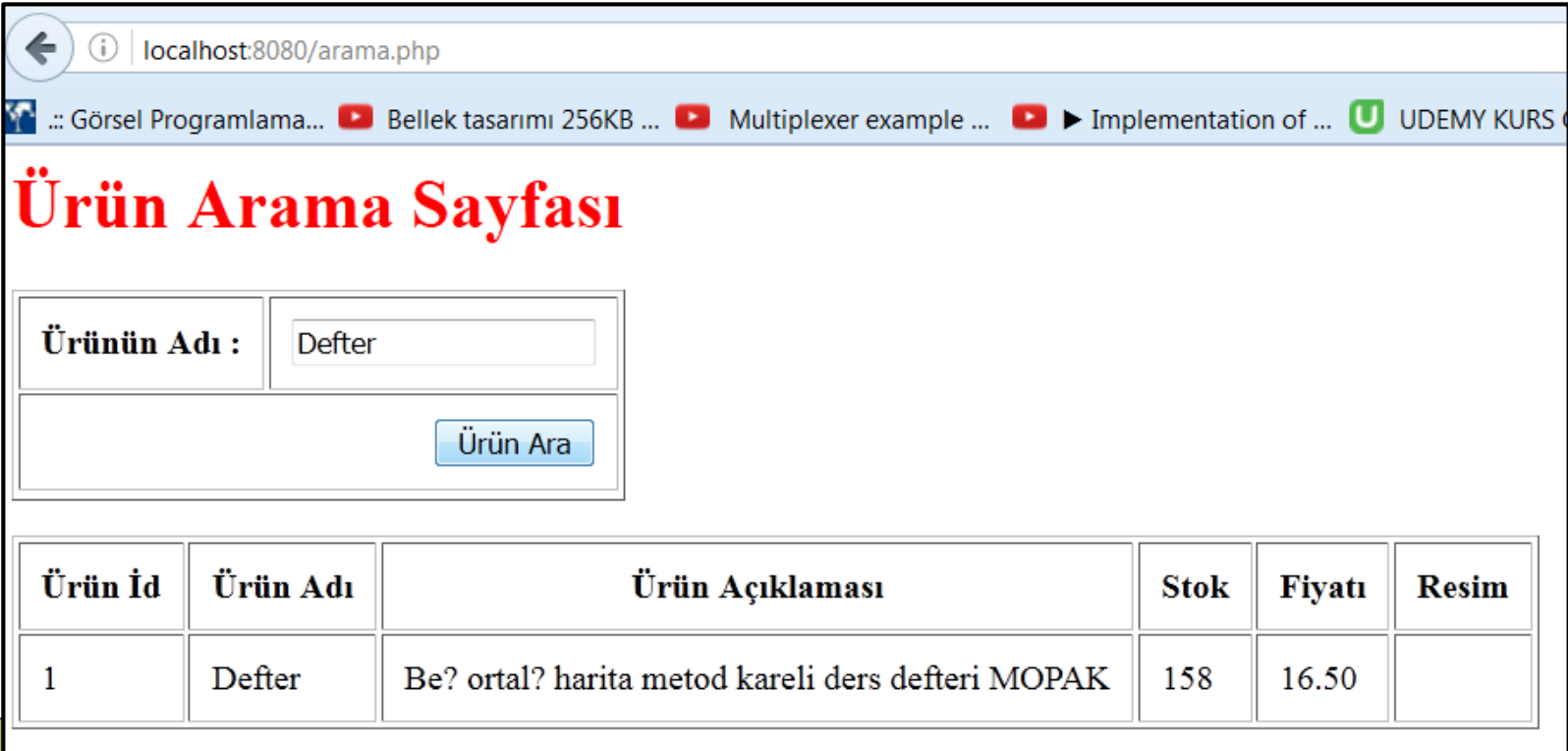

**'arama.php' sayfasına ait kodlar; Bu kodları aynı sayfanın en altına ekliyoruz.**

#### $\overline{3}$  $\frac{1}{2}$  <?php

//eğer aranacak kelime geldiyse arayıp listeyi oluşruralım if ( ! empty (\$ POST [ 'uadi' ] ) )

```
require_once("fonksiyonlar.php");
```

```
$aranacakKelime=$ POST['uadi'];//aranacak kelimeyi aldık
$vt=new mysqli("localhost", "root", "usbw", "emyopazar");
```
Öğr. Gör. M. Mutlu YAPICI

```
if($vt->connect error)
  die ("Veritabanı Bağlantı Hatası. ".$vt->connect error);
```

```
$sql="SELECT * FROM `urunler` WHERE `uadi`=?";
$sorgu=$vt->prepare($sql);
$sorgu->bind param('s', $aranacakKelime);
$sorgu->execute();
```
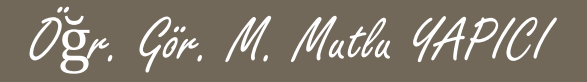

**'arama.php' sayfasına ait kodlar (DEVAMI);**

```
if(Ssorgu->error)die ("SQL Sorqu Hatası. ".$vt->error);
$sonuc=$sorgu->get result();
$veribizi = <b>Array()</b>$i=0;while ($veri=$sonuc->fetch assoc())
   $veribizi[Si]=$veri;$i++;$sorgu->close();
 $vt->close();
 ///başlıkları oluşturalım ve Tablo yapma fonksiyonumuza gönderelim
 $basliklar=Array("Ürün İd","Ürün Adı","Ürün Açıklaması","Stok","Fiyatı","Resim");
```
echo TabloYapBakalim(\$veriDizi, \$basliklar);

Öğr. Gör. M. Mutlu YAPICI

#### **Sayfalama Ve Arama İşlemleri**

**Arama sayfamızda hazır ve çalışıyor ancak fark ettiyseniz sadece aradığımız kelime bire bir tutuyorsa liste oluşuyor. D ile başlayan tüm verileri listele diyemiyoruz. Aynı şekilde 'a' ile bitenleri listele diyemiyoruz peki bunu nasıl yapacağız.**

**Aslında bu işlem oldukça basit sadece biraz önceki proje üzerinden SQL sorgumuzu değiştireceğiz. Şimdi bunu yapalım.**

**SQL cümlesi içerisinde LIKE anahtar kelimesi aranacak değerin benzer değerlerinin de bulunmasına olanak sağlar.**

Öğr. Gör. M. Mutlu YAPICI

**Aşağıda önceki sorgu ve değiştirilmiş hali görülmektedir.**

```
$sql="SELECT * FROM 'urunler' WHERE 'uadi'=?";
\text{Sorqu}=\text{Svt}-\text{prepare}(\text{Ssgl});
```
**Son hali ;**

SaranacakKelime=("%".\$aranacakKelime."%"); \$sql="SELECT \* FROM `urunler' WHERE `uadi \LIKE  $\frac{25}{2}$ sorqu= $\frac{20t}{20}$  ->prepare ( $\frac{25}{2}$ gl);

#### **Sonuç olarak SQL cümleciğini**

**\$sql="SELECT \* FROM `urunler` WHERE `uadi` LIKE '%\$aranacakKelime%'"; Haline dönüştürmüş olduk. Böylece istediğimiz gibi esnek bir arama yapabiliyoruz.**
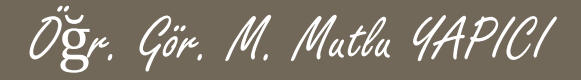

## **KAYNAKLAR**

- **o** Internet ortamı
- o PHP ve AJAX Haydar TUNA
- A'dan Z'ye PHP Rıza ÇELİK

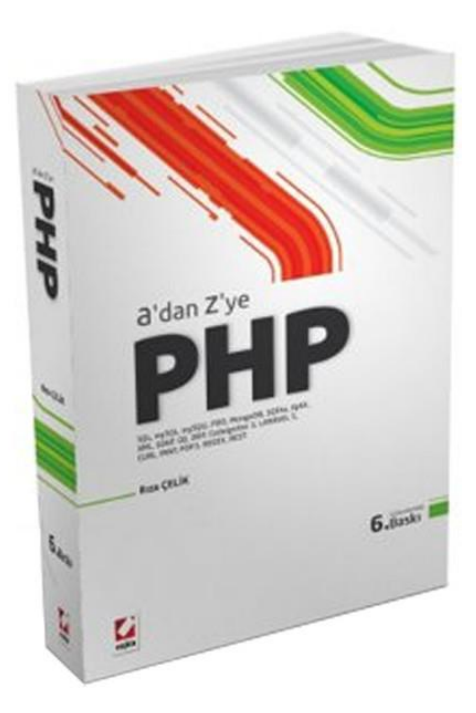

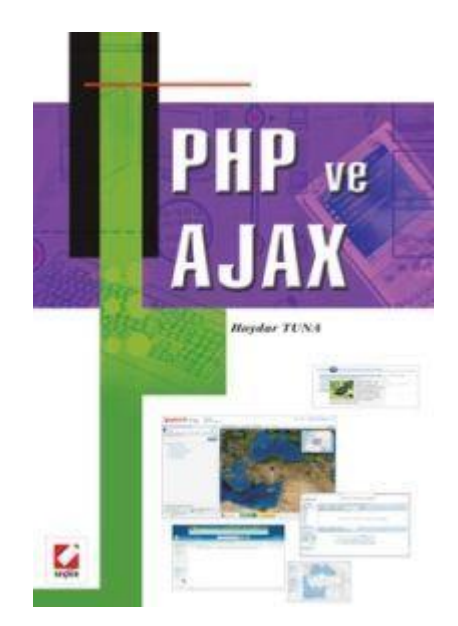